# **Major 6a**

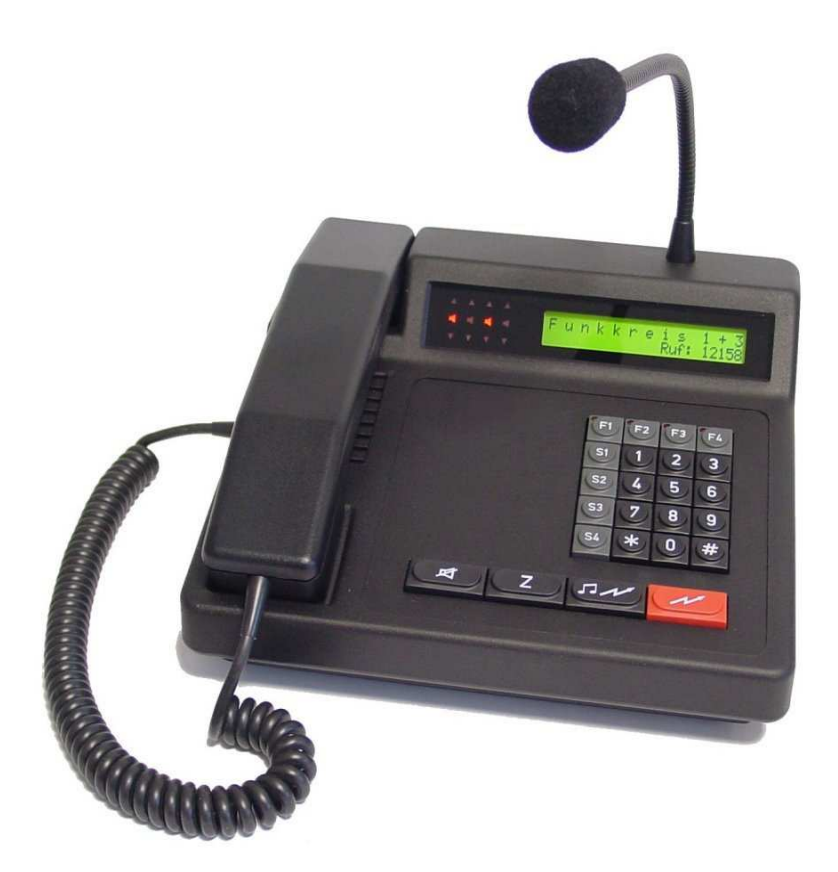

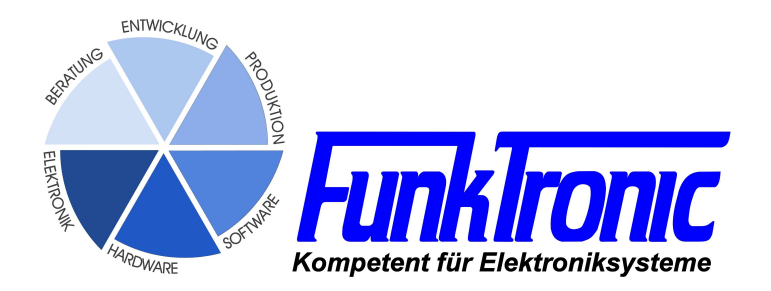

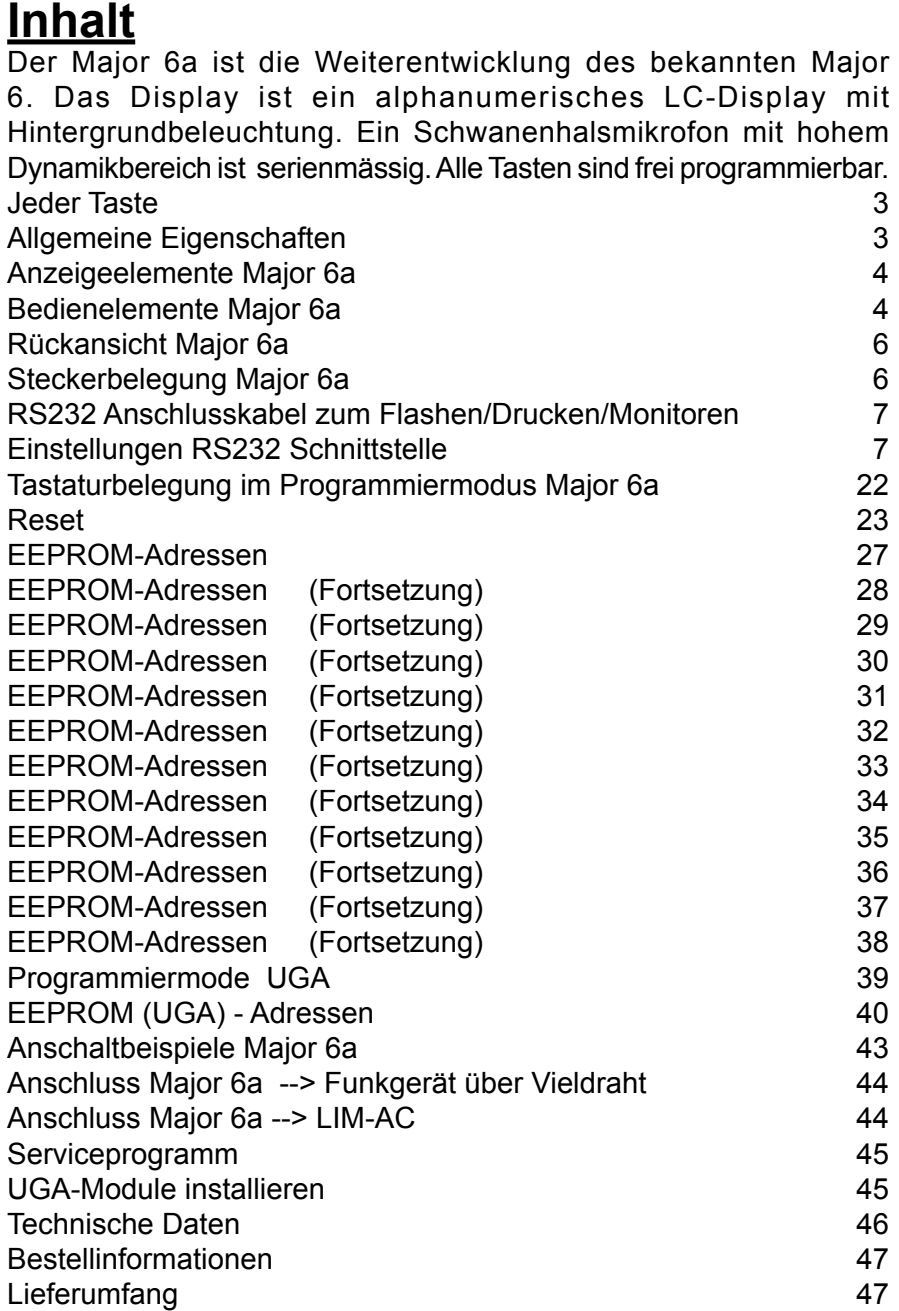

### **Allgemeine Eigenschaften**

Der *Major 6a* ist die Weiterentwicklung des bekannten Major 6. Das Display ist ein alphanumerisches LC-Display mit Hintergrundbeleuchtung. Ein Schwanenhalsmikrofon mit hohem Dynamikbereich ist serienmässig. Alle Tasten sind frei programmierbar. Jeder Taste können zwei verschiedene Funktionen zugeordnet werden.

An den Major 6a können bis maximal 4 Funkgeräte gleichzeitig über je eine Vieldrahtleitung (7-adrig) angeschlossen und bedient werden. Eine ext. Hör/Sprechgarnitur sowie ein Tonband/Monitoringweg können ebenfalls angeschlossen werden. Außerdem steht ein Alarm-Schaltausgang sowie je nach Version eine RS232- oder RS485-Schnittstelle zur Verfügung, an die für Servicezwecke ein Terminal angeschlossen werden kann oder sie kann für Sonderanwendungen genutzt werden. Für jedes Funkgerät stehen ein Squelcheingang, ein PTT-Ausgang sowie ein potentialfreier NF-Eingang und ein potentialfreier NF-Ausgang zur Verfügung.

Zur genauen Belegung der Steckverbinder siehe Abschnitt **Anschlußbelegung**.

Der Major 6a kann über die Tastatur programmiert werden. An der seriellen Schnittstelle ist der Anschluß eines Druckers oder Terminals zum Protokollieren möglich.

Der Major 6a ist bei anstehender Versorgungsspannung automatisch eingeschaltet. Nach dem Einschalten wird eine Sekunde lang <**Funk Tronic Major 6a**> im Display eingeblendet, danach ist das Gerät betriebsbereit.

**Hinweis:** *Bei der ersten Inbetriebnahme ist der Major auf die Funkanlage einzupegeln !*

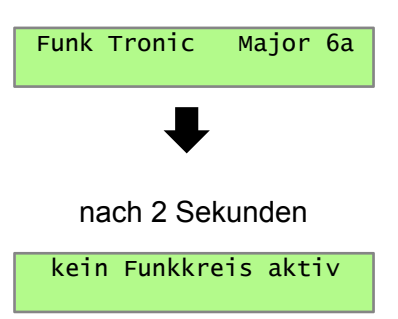

Nach dem Einschalten meldet sich der Major 6a mit folgendem Display:

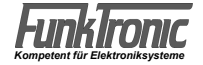

### **Bedienelemente Major 6a**

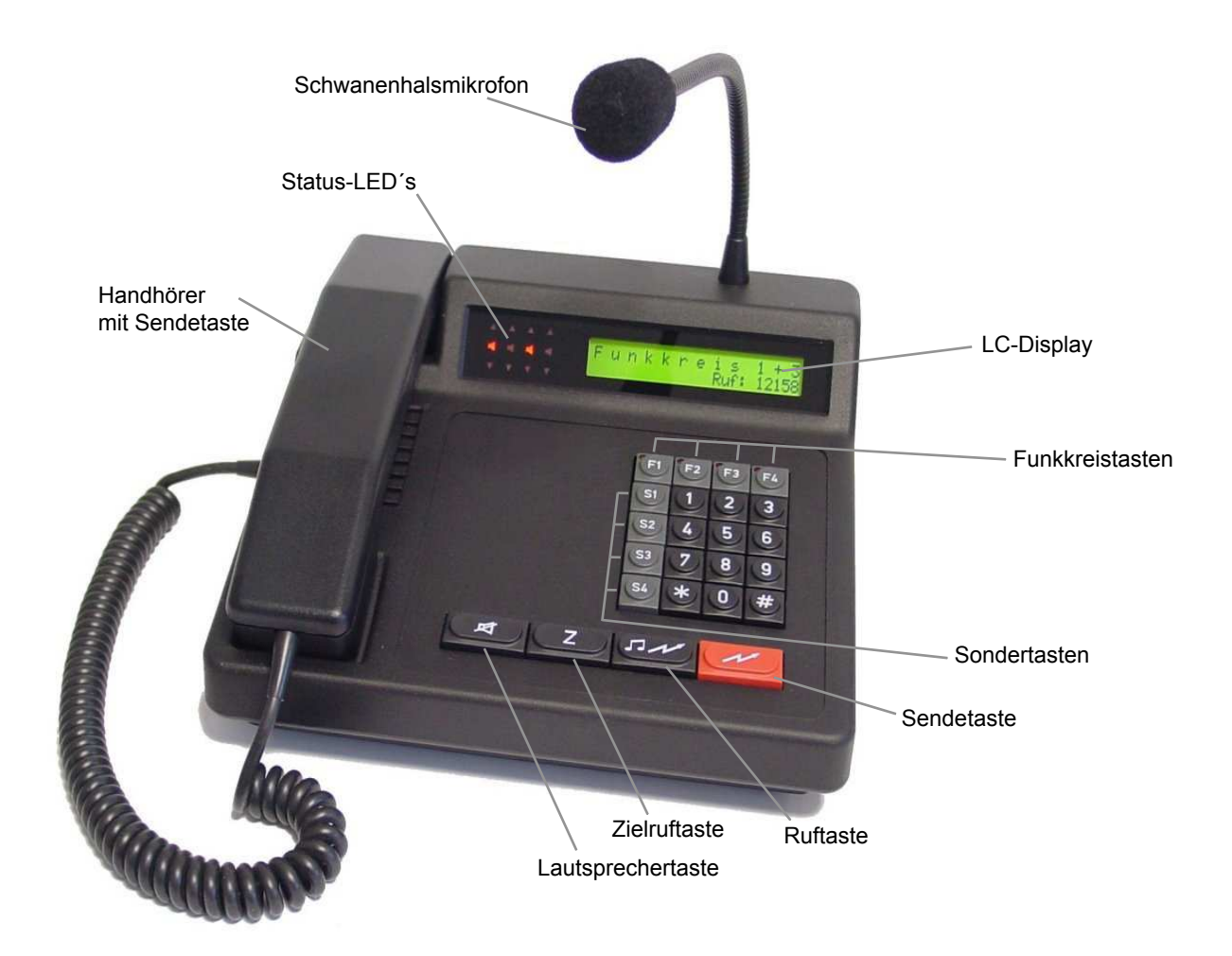

### **Anzeigeelemente Major 6a**

### **LC-Display**

Sämtliche alphanumerischen Anzeigen werden durch ein hinterleuchtetes LC-Display (2 Zeilen á 24 Zeichen) dargestellt.

Die Display-Beleuchtung kann im EEPROM-Register 009 konfiguriert werden. Zur Programmierung des EEPROMs lesen Sie bitte den Abschnitt **Programmiermode EEPROM-Adressen**. Werksseitig ist die Display-Beleuchtung eingeschaltet.

### **Trägeranzeige**

Die Trägeranzeigen ▼ (Kreis 1..4) werden im **EEPROM-Register 095 an1.-4. Stelle** programmiert. Zum Steuern der Trägeranzeige kann jede Gleichspannung zwischen 0V und 1,25V oder zwischen 3,75V und 12V verwendet werden. Die Betriebsart wird wie folgt konfiguriert:

Register 095 1. - 4. Stelle **Trägeranzeige** 

- 2 = durch Träger-Input < 1,25V (LOW)
- 4 = durch Träger-Input > 3,75V (HIGH)

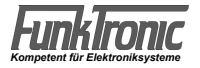

### **Sendeanzeige**

Ebenfalls für jeden der vier Funkkreise gibt es eine eigene Sendeanzeige  $\blacktriangle$ , die immer dann aufleuchtet, wenn der Sender des betreffenden Funkkreises getastet wird. Der Sender wird getastet durch Drücken einer Sendetaste während des Sprechverkehrs oder durch Senden eines Rufs. Blinkt die Sendeanzeige, so bedeutet dies, daß der betreffende Sender bereits durch ein anderes Bediengerät getastet ist (Sendertastausgang auf LOW < 3V).

### **Lautsprecheranzeige/Anrufanzeige**

Die Lautsprecheranzeige (Kreis 1.4) leuchtet immer dann auf, wenn für den betreffenden Funkkreis der Lautsprecher auf Betriebslautstärke eingeschaltet ist.

Wenn die Lautsprecheranzeige blinkt, bedeutet das, daß ein Anruf erkannt wurde (Anrufanzeige). Die Anrufanzeige wird gelöscht, wenn auf dem betreffenden Funkkreis aktiv gesendet wird, oder der Funkkreis aktiviert wird (Register 001/2).

### **F-Tasten LED**

Die Speicheranzeigen (LEDs in den Anwahltasten) blinken immer dann, wenn im Kennungsspeicher des betreffenden Funkkreises mindestens ein Anruf mit Kennung gespeichert ist. Die jeweilige LED wird erst gelöscht, nachdem alle Kennungen aus dem zugehörigen Kennungsspeicher gelöscht wurden.

Siehe auch Abschnitt **Kennungsspeicher** - (Register 001/1 = 2).

Die jeweilige LED ist an, wenn der zugehörige Kreis aktiviert ist - (Register 001/1 = 1)

Die LEDs sind immer aus - (Register 001/1 = 0)

#### **Werkseitige Tastenprogrammierung**

Diese Beschreibung gilt für die werkseitige Tastenprogrammierung. Da alle Tasten frei programmierbar sind, können individuell programmierte Geräte mit ihren Tastenfunktionen von dieser Beschreibung abweichen.

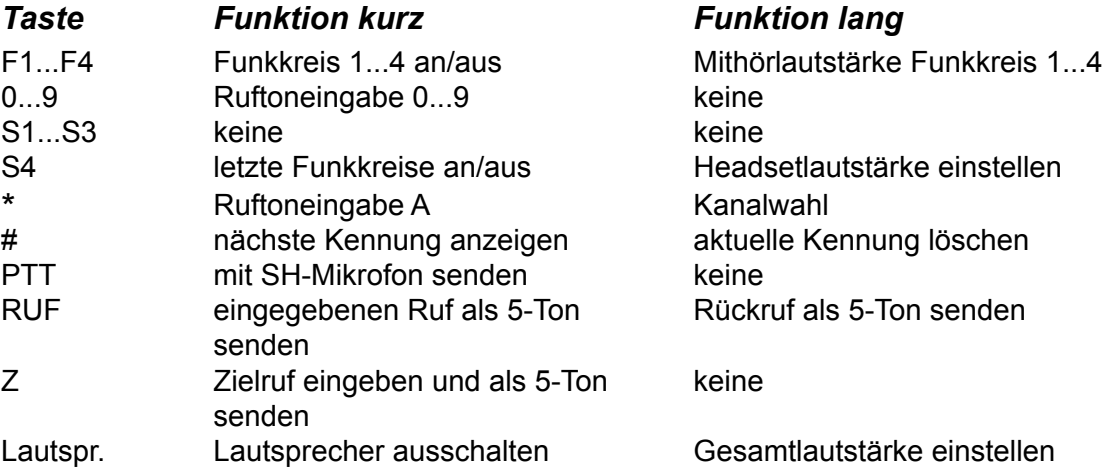

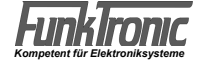

### **Rückansicht Major 6a**

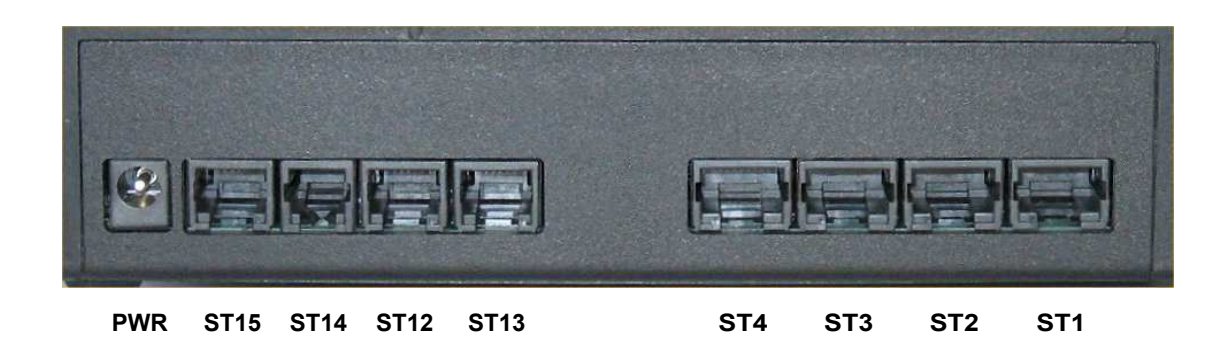

### **Steckerbelegung Major 6a**

Alle Skizzen zeigen die Buchsen als Aufsicht von hinten auf den Major.

#### **Belegung FK 1- 4** (Funkkreise) **ST1 - 4**

RX-NF-Eingang (Hörer +) 1 RX-NF-Eingang (Hörer –) 2<br>Squelch-Eingang (Träger) 3 Squelch-Eingang (Träger) GND (Masse) 4 Ausgang +12V, max. 200mA 5 Sendertastung aktiv low 6 TX-NF-Ausgang (Mod +) 7 TX-NF-Ausgang (Mod -) 8

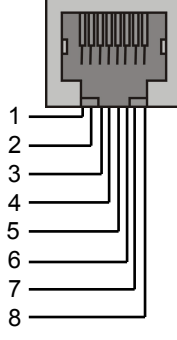

Die NF- Ein/Ausgänge sind mit Übertragern bestückt und damit potentialfrei. Mit Kontakt 5 (+12V) kann ein externes Gerät (FT630-2, FT634aC) versorgt werden.

**Achtung**, für ein Funkgerät sind die 200 mA nicht ausreichend.

#### **Belegung Power PWR**

12 VDC, max 1,5 A, innen Pluspol, außen Masse

#### **Belegung RS 232 ST15**

Die ser. Schnittstelle kann auch als RS485 ausgelegt werden (Option)!

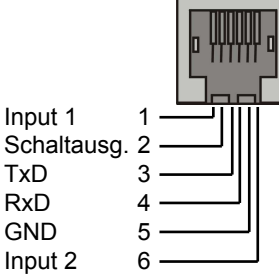

An die RS232 kann ein Drucker zum Protokollieren angeschlossen werden.

TxD R<sub>xD</sub>  $GND$ 

#### **Belegung TB Tonband ST14**

GND (Masse) 1 Tonband Schaltkontakt 2 NF-Ausgang (Mod. +) 3 NF-Ausgang (Mod. -) 4

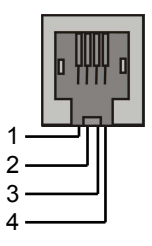

Der NF-Ausgang ist mit einem Übertrager bestückt und damit potentialfrei.

Es sind zwei Buchsen für ein Headset vorhanden. An ST13 wird das Headset angeschlossen und an ST12 oder ST 13 kann eine externe PTT-Taste (z.B. Fußtaste) angeschlossen werden.

#### **Belegung Headset ST13**

Sendertast-Eingang (PTT2, n.GND) 1 NF-Eingang (Micro +)<br>NF-Ausgang (Hörkaps  $(Hörkapsel +)$  3<br>  $(Hörkapsel -)$  4 GND NF-Ausgang (Hörkapsel –) 4<br>GND NF-Eingang (Micro –) 5 GND NF-Eingang (Micro -) 5<br>GND (PTT2-Masse) 6  $(PTT2-Masse)$ 

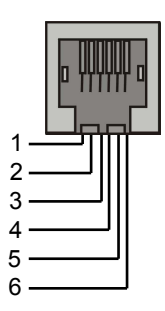

#### **Belegung PTT** (Headsetumschaltung) **ST12**

Sendertast-Eingang (PTT2, n.GND) 1 +Batt.-Ausg., Versorgungsspannung 2 für Headset-Umschaltplatine Steuerleitung 3

 für Headset-Umschaltplatine Optokoppler-Eing.(Anode +) 4 Optokoppler-Eing.(Katode –) 5<br>GND (PTT2-Masse) 6 (PTT2-Masse)

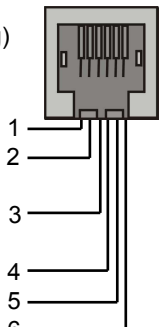

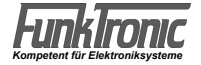

### **RS232 Anschlusskabel zum Flashen/Drucken/Monitoren**

**RS232 9-pol Stecker am Computer RS232 Buchse am Major**

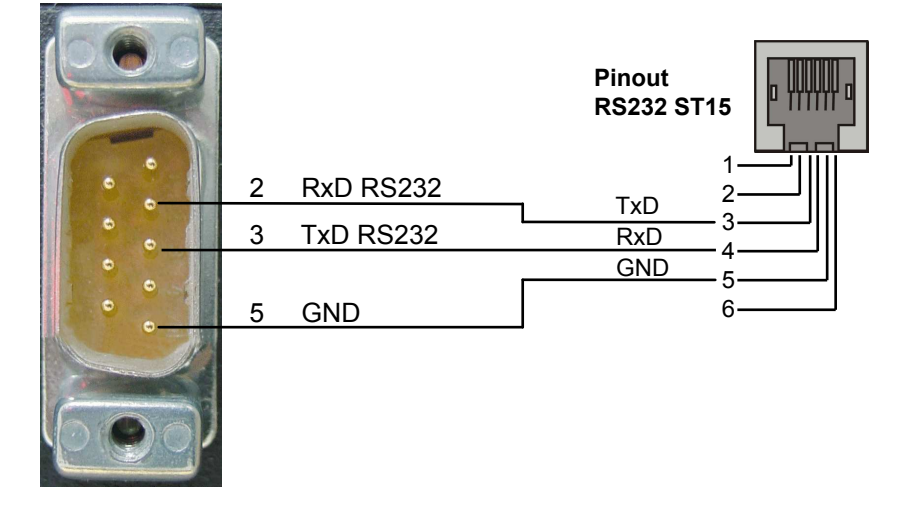

### **Einstellungen RS232 Schnittstelle**

9600 Baud, 8 Datenbits, keine Parität, 1 Stoppbit, kein Protokoll

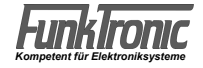

### **Gesprächsführung mit einem Funkteilnehmer**

### **Anwahl von Funkkreisen**

Um sich auf einen der vier Funkkreise aufzuschalten, drücken Sie die betreffende **Anwahltaste F1** bis **F4**. Um einen Funkkreis wieder zu deaktivieren, drücken Sie dieselbe oder eine andere Anwahltaste. Sie können auch mehrere Kreise gleichzeitig anwählen, indem Sie die zuerst gedrückte(n) Anwahltaste(n) festhalten, während Sie weitere Kreise dazuwählen. Bei aktivierten Kreisen leuchtet die zugehörige **Lautsprecheranzeige**.

#### *Beispiel:*

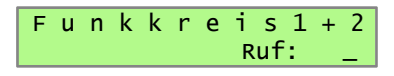

### **Sprechen mit dem Funkteilnehmer**

Sie können auf drei verschiedene Arten mit dem Funkteilnehmer sprechen:

**a)** Durch Drücken der roten Sendetaste wird der Sender des angewählten Funkkreises eingeschaltet (dabei leuchtet die entsprechende Sendeanzeige  $\triangle$  auf) und Sie können über das Schwanenhalsmikrofon mit dem Funkteilnehmer sprechen.

Nach Loslassen der Sendetaste hören Sie den Funkteilnehmer im Lautsprecher mit normaler Betriebslautstärke. Die Lautstärke des Lautsprechers ist einstellbar, siehe Abschnitte **Umschalten des Lautsprecherzustands** und **Normale Betriebslautstärke.**

**b)** Oder Sie nehmen den Hörer ab und drücken die an der Innenseite des Hörers befindliche Sendetaste. Dadurch wird der Sender des angewählten Funkkreises eingeschaltet (Sendeanzeige leuchtet auf) und Sie können über das Mikrofon des Handapparats mit dem Funkteilnehmer sprechen. Sie hören dabei den Funkteilnehmer im Hörer. Nach Beendigung des Gespräches legen Sie einfach den Hörer wieder auf.

Die Lautstärke der Hörkapsel sowie der Mikrofonpegel sind jeweils mit einem Potentiometer justierbar. Das jeweilige Potentiometer befindet sich in der Nähe der entsprechenden Kapsel und ist durch eine kleine Öffnung an der Innenseite des Handapparats mit einem Abgleichstift von außen leicht zugänglich.

**c)** Oder Sie schließen eine passende Hör/Sprechgarnitur an und drücken die zu gehörige Sendetaste (z.B. Fußtaster), die am ext. Sendertasteingang (auf der Buchse **ST12)** anzuschließen ist. Dadurch wird ebenfalls der Sender des angewählten Funkkreises eingeschaltet (Sendeanzeige leuchtet auf) und Sie können über das Mikrofon der Hör/Sprechgarnitur mit dem Funkteilnehmer sprechen. Sie hören dabei den Funkteilnehmer im Hörer der Garnitur.

Die Lautstärke ist mit der Taste 64 (lang) einstellbar.

Die Mikrofonempfindlichkeit ist für alle 3 Mikrofone getrennt im Setupmenü "Pegeleinstellung" einstellbar.

**!!)** Wird eine Sendetaste gedrückt, ohne vorher einen Funkkreis anzuwählen, so reagiert der *Major 6a* je nach Programmierung der **3. Stelle in EEPROM-Register 001** (0 = zuletzt gewählter Kreis; 1 = Signalton) auf zwei verschiedene Arten:

**a)** Es wird automatisch der zuletzt angewählte Funkkreis aktiviert. Nach dem Einschalten der Funkanlage ist kein Funkkreis aktiviert, sodaß in diesem Fall automatisch der Funkkreis 1 aktiviert wird, oder

**b)** der Bediener wird durch einen Signalton im Lautsprecher auf die Fehlbedienung aufmerksam ge macht.

Nach Beendigung des Gesprächs können die aktivierten Funkkreise entweder durch erneutes Drücken der betreffenden Anwahltasten oder durch Betätigung der Taste 64 deaktiviert werden.

### **Umschalten des Lautsprecherzustandes**

Der Lautsprecher wird durch Anwählen eines Funkkreises mit normaler Betriebslautstärke auf den aktivierten Funkkreis geschaltet. Siehe Abschnitt **Normale Betriebslautstärke.** Ist kein Funkkreis aktiviert, so kann der Lautsprecher auch durch Betätigung der Taste S4 mit normaler Betriebslautstärke auf den(die) zuletzt aktivierten Funkkreis(e) geschaltet werden.

Der Lautsprecher kann danach entweder durch die entsprechenden Anwahltasten oder die Taste S4 wieder auf Mithörlautstärke geschaltet werden. Siehe Abschnitt **Mithörlautstärke.**

Nach Erkennung eines Anrufes wird der Lautsprecher automatisch für eine einstellbare Zeitdauer mit der Anruflautstärke auf den zugehörigen Funkkreis geschaltet - es sei denn, der Funkkreis war bereits aktiviert. Siehe Abschnitt **Anruflautstärke.**

Durch kurzes Drücken der Lautsprechertaste kann der Lautsprecher stummgeschaltet werden. Wird der Hörer abgehoben, so wird der Lautsprecher automatisch stummgeschaltet. Beim Auflegen des Hörers wird der Lautsprecher automatisch wieder eingeschaltet.

Im **EEPROM-Register 000** wird konfiguriert, ob überhaupt die Normale Betriebs- oder Mithörlautstärke auf die **Hörkapseln**, den **Lautsprecher** und/oder den **Tonbandausgang**  durchgeschaltet werden kann.

#### Register 000 **Konfiguration für NF-Wege**

- 1. Stelle **RX-NF auf Hörer / Headset**
- 2. Stelle **RX-NF auf Tonbandausgang**
- 3. Stelle **auf Lautsprecher, wenn Hörer aufgelegt ist**
- 4. Stelle **auf Lautsprecher, wenn Hörer abgenommen ist**
- 5. Stelle **erlaubt RX-NF auf Lautsprecher, während PTT**

 **für alle Stellen gilt:**

- $0 =$  keine NF
- $1 = NF$  von aktiven Kreisen
- 2 = Mithör-NF von ausgeschalteten Kreisen
- 3 = NF von aktiven Kreisen und Mithör-NF

### **Normale Betriebslautstärke**

Zum Ändern der normalen Betriebslautstärke wird zunächst die Lautsprechertaste lang gedrückt. Im Display wird nun <**Gesamtlautstärke**> angezeigt und rechts daneben blinkt die Eingabestelle. Die Lautstärke kann zwischen '**0**' und '**9**' gewählt werden. Der eingestellte Wert bleibt auch nach dem Ausschalten erhalten.

Im Register 090/1+2 kann jedoch auch eine feste **Einschaltlautstärke** programmiert werden.

#### **Mithörlautstärke**

Ist ein Funkkreis nicht aktiviert, so kann er dennoch auf **Mithörlautstärke** "mitgehört" werden. Zum Ändern der Mithörlautstärke (Kreis x) wird zunächst die zugehörige Anwahl taste **F1** bis **F4** einen Moment lang gedrückt gehalten. Im Display wird nun <**Mithören Kreis** x **:** > angezeigt und die Eingabestelle blinkt. Die Lautstärke kann zwischen '**0**' (Mithören=AUS) und

'**9**' (Mithörlautstärke=Betriebslautstärke) gewählt werden. Der eingestellte Wert bleibt auch nach dem Ausschalten erhalten.

Im Register 091/1-5 kann jedoch auch eine feste **Mithörlautstärke** nach dem Einschalten programmiert werden.

#### **Anruflautstärke**

Ist ein Funkkreis nicht aktiviert, so wird nach Erkennung eines Anrufes der Lautsprecher für eine einstellbare Zeitdauer mit der Anruflautstärke auf diesen Funkkreis geschaltet. Danach wird der vorherige Lautsprecherzustand wiederhergestellt.

Die Zeitdauer kann für jeden der 10 Auswerter in Sekundenschritten (0..F = 0..15) in den **EEPROM-Registern x30 - x39 an 4. Stelle** codiert werden.

Die Anruflautstärke der 10 Auswerter (Kreis 1..4) kann zwischen '**0**' (Anruflautstärke = AUS) und '**9**' (Anruflautstärke = Betriebslautstärke) in den oben angegebenen **EEPROM-Registern an 5. Stelle** programmiert werden.

Mit A - F kann eine variable Lautstärke gewählt werden. Dabei entspricht A der aktuell eingestellten, B (+1) bis F (+5) einer um 1 - 5 Stufen erhöhten Lautstärke.

### **Gesprächsaufzeichnung**

Durch die eingebaute Tonband/Monitoring-Schnittstelle ist das Mitschneiden von Gesprächen möglich. Die Schnittstelle umfaßt einen **potentialfreien NF-Ausgang** sowie einen **Schaltkontakt**  nach GND zur Steuerung des Aufnahmegeräts.

Der Schaltkontakt schaltet entsprechend der im **Register 002 an 4.+5. Stelle** programmierten Bedingungen wenn:

- a) auf einem Kreis ein Träger vorhanden ist, oder
- b) mindestens ein Funkkreis aktiviert ist (Anwahlanzeige  $\blacksquare$  leuchtet auf) und auf diesem Kreis ein Träger vorhanden ist (Trägeranzeige  $\blacktriangledown$  leuchtet auf) und/oder

c) gesendet wird (Sendeanzeige  $\triangle$  leuchtet auf).

Nach Wegfall dieser Einschaltkriterien schaltet der Kontakt mit einer einstellbaren **Nachlaufverzögerung** wieder aus. Diese Nachlaufverzögerung wird in Sekunden-schritten im **EEPROM-Register 002 an 1.-3. Stelle** programmiert.

### **Parallelschalten mehrerer Bedienstellen**

Da die NF-Ausgänge nur beim Senden aufgeschaltet sind und die NF-Eingänge durch Abziehen der Jumper **JMP1 / 1 - 4** (siehe Abschnitt **Lageplan**) hochohmig gemacht werden können, kann man ohne weiteres mehrere *Major 6a* zusammenschalten.

Dazu müssen lediglich alle Verbindungen mit den einzelnen Funkkreisen (TX-NF, RX-NF, Squelch und Sendertastung) zu den zusätzlichen Bedienstellen parallelge schaltet werden (Bus- oder Sternverdrahtung).

### **Telefon-NF-Anschluß**

Der Telefon-NF Anschluß ist nicht mehr im *Major 6a* integriert. Durch den Anschluß des externen Headsetadapters kann das Headset aber wieder als gemeinsame Besprechungseinheit für Telefon und Funk verwendet werden. Die Umschaltung des Headsets zum Telefon erfolgt durch den Optokopplereingang, der entsprechend programmiert sein muß **(siehe Abschnitt Optokopplereingang).**

### **Senden von Rufen**

Zum Senden eines Rufs muß immer mindestens ein Funkkreis angewählt sein. Wurde kein Funkkreis manuell angewählt, so wird der Bediener durch einen Signalton im Lautsprecher auf die Fehlbedienung aufmerk sam gemacht.

### **Rufen durch** *Selektivruf*

Zunächst muß mindestens ein Funkkreis mit Selektivruf angewählt werden. Anschließend wird mit den Zifferntasten [0]...<sup>[9]</sup> der Rufcode eingegeben. Die Eingabe ist vollständig, wenn keine Eingabestelle mehr blinkt. Der Ruf wird mit der Ruftaste  $(\sqrt{M})$  gesendet und kann auch mit dieser wiederholt werden.

### **Rufen durch** *Zielruf*

Der *Major 6a* hat 10 festcodierbare Zielrufe pro Funkkreis. Durch kurzes Drücken der Taste Z und nachfolgender Eingabe einer Ziffer von '0'...'9' wird der dem aktivierten Funkkreis entsprechende Zielruf gesendet.

Die Zielrufe (Kreis 1..4) werden in den **EEPROM-Registern x00 - x09** programmiert.

### **Rufen durch** *Gruppenruf*

Um das Rufsystem uneingeschränkt nutzen zu können, sollte als Gruppenrufton der Sonderton '**A**' verwendet werden. Der Sonderton 'A' wird mit der Taste <sup>\*</sup> eingegeben. Der Gruppenrufton kann an jeder Stelle eingegeben werden. Der Rufstart erfolgt durch Drücken der Ruftaste, mit welcher der Ruf auch wiederholt werden kann.

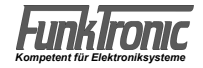

### **Rufen durch** *Sammelruf/Eintonruf*

Pro Funkkreis können 9 Sammelruf-Frequenzen (0..8) vorgewählt werden. Die Frequenz-Codes dieser Eintöne werden gemäß folgender Formel berechnet

$$
X = \frac{1.008.000}{F [Hz]}
$$

und als 4-stellige Hex-Zahl in den **UGA(1..4)-Registern 000...008** codiert. Lesen Sie bitte hierzu auch die Abschnitte **Programmiermode UGA** und **Anhang, Umrechnungstabelle (...)**.

*Beispiel:* **Sammelruf 1 (Kreis 2)** habe die Frequenz **2135 Hz**, dann ergibt sich:

 1.008.000  $X =$  ----------------- = 472,13 = = > Hex-Wert = \$01D8 2135 also UGA(2)-Reg. 001 = 01D8.

Durch Betätigung einer dafür programmierten Sammelruf-Taste wird der dem aktivierten Funkkreis entsprechende Sammelrufton (Einton) gesendet.

Die Nummer und die Dauer des zu sendenden Sammelruftons **0...8** wird dabei bereits bei der Programmierung der Taste festgelegt.

Werkseitig ist keine Taste für Sammelruf programmiert.

### **Statuseingabe**

Durch Betätigung einer dafür programmierten **Statuseingabe**-Taste gelangt man in die Statuseingabe der aktivierten Funkkreise. Siehe hier zu auch Abschnitt **Rufaussendung mit Status**. Es kann nun mit den Zifferntasten [0]... ig ein bis zu dreistelliger Status eingegeben werden oder mit der Taste in vorher eingegebener Status gelöscht werden. Die Eingabe ist vollständig, wenn keine Eingabestelle mehr blinkt. Danach springt das Display wieder auf die Standardanzeige um.

Werkseitig ist keine Taste für Statuseingabe programmiert.

### **Rückruf**

Hält man die **Ruf**taste einen Moment lang gedrückt, so wird die momentan im Display angezeigte *Kennung* (empfangener Ruf) als Ruf gesendet.

Siehe hierzu auch Abschnitt **Kennungsspeicher.**

Im Register 001/5 kann der Rückrufkreis eingestellt werden.

### **Signalisierung beim Drücken oder Loslassen der Sendetaste**

Die Signalisierung muß in der Tasten- oder Eingangsfunktion (Reg. 010-089) festgelegt werden. Werkseitig sind keine Signalisierungen aktiviert.

Bei Beginn und/oder Ende jeder Sendetastenbetätigung kann automatisch die eigene Kennung (aus EEPROM-Register x15) und/oder ein "Roger-Peep"-Ton (aus EEPROM-Register x53) gesendet werden.

Für jeden Funkkreis kann ein eigener "Roger-Peep"-Ton vorgewählt werden. Der Frequenz-Code dieses Eintons wird gemäß folgender Formel berechnet

$$
X = \frac{1.008.000}{F [Hz]}
$$

und als 4-stellige Hex-Zahl in einem der **UGA(1..4) - Register 000-008** codiert. Lesen Sie bitte hierzu auch die Abschnitte **Programmiermode UGA** und **Anhang, Umrechnungstabelle (...)**.

*Beispiel:* **Roger-Peep (Kreis 3)** habe die Frequenz **2000 Hz**, dann ergibt sich:

$$
X =
$$
  
1.008.000  
2000 = 504,00 = 504.00  
2000  
also UGA(3)-Reg. 000 = 01F8.

Im Register x53 wird die Dauer un das verwendete Eintonregister im UGA programmiert.

### **Voreinstellung von Fixtönen**

Sinnvollerweise werden die Stellen der Tonfolge fest codiert, die nicht über die Tastatur eingegeben werden sollen. Die festcodierten Töne können an jeder beliebigen Stelle der Tonfolge stehen. Es ist also auch möglich die 1., 3. und 5. Stelle fest zu codieren. In diesem Fall wird die 2. und 4. Stelle frei über die Tastatur eingegeben. Bei aufeinanderfolgenden, gleichen Tönen wird automatisch der Wiederholton an der richtigen Stelle eingesetzt. Die Rufgeber (Kreis 1.4) werden in den **EEPROM-Registern x10 codiert. Bitte lesen Sie hierzu den Abschnitt Programmiermode EEPROM.** 

Die Fixtöne können bei der Rufeingabe immer mit angezeigt, sodaß für die Rufgeber auch unterschiedliche Anzahlen variabler Stellen codiert werden können. Sind mehrere Funkkreise gleichzeitig aktiviert, so werden automatisch die Fixtöne des niederwertigsten Kreises verwendet.

Die Anzahl der angezeigten Töne wird in den **Registern x55** an 4.Stelle programmiert.

### **Rufaussendung mit Kennung**

Die Kennungen (Kreis 1..4) werden in den **EEPROM-Registern x15** codiert. (Normalerweise wird die Kennung gleich codiert wie der Auswerter1, sie kann jedoch im Bedarfsfall anders gewählt werden.)

Die Kennung wird je nach Konfiguration vor oder nach jedem Ruf oder Zielruf automatisch gesendet, wobei zwischen den beiden Tonfolgen einer *Doppelsequenz* entweder ein *Koppelton* oder eine *Pause* mit einstellbarer Dauer eingefügt wird. Die Dauer wird in 5ms-Schritten im betreffenden **UGA(1..4)-Register 243 an 1.+2. Stelle** (Hex-Wert !) codiert. Der Koppelton bzw. die Pause (**0..E**  $=$  Ton 0..E;  $F =$  Pause) wird bei den

**Tasten- und Eingabefunktionen - Funktion 2** (Ruf senden) an 5. Stelle codiert.

Wird das Kennungsverfahren mit 6-, 7- oder 8-Tonfolgen verwendet, so werden an die Rufnummer die letzten 1 - 3 Stellen der Kennung angehängt.

### **Rufaussendung mit Status**

Die Statuswahl wird im EEPROM-Register 005 an 1. Stelle konfiguriert. Wird keine Statuswahl benötigt, codieren Sie bitte diese Stelle mit '0'. Der Status kann bis zu dreistellig konfiguriert werden und wird an das Ende jeder 5-, 6-, 7- oder 8-Tonfolge angehängt (nicht bei Doppelsequenzen !). wodurch sich deren Länge um bis zu drei Stellen erhöht. Wird das Kennungsverfahren mit *6-, 7- oder 8-Tonfolgen* verwen det, so wird z.B. aus einer 8-Tonfolge bei zweistelliger Statuswahl eine 10-Tonfolge.

Zur Status-Eingabe siehe Abschnitt **Senden von Rufen.**

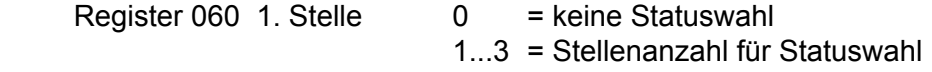

### **Empfangen von Rufen**

Der *Major 6a* kann bis zu 10 verschiedene Auswertercodierungen pro Funkkreis erkennen. Die Kennungen der 10 Decoder (Kreis 1..4) werden in den **EEPROM-Registern x20-x29** codiert. Nicht benötigte Auswerter müssen an 1. + 2. Stelle mit '**F**' oder an 8. Stelle mit '**0**' codiert werden. Die Konfiguration kann in den **EEPROM-Registern x30-x49** für jeden Auswerter der 4 Funkkreise getrennt eingestellt werden. Folgende Punkte können konfiguriert werden:

- Weckton
- Anruflautstärke
- Kennungsverfahren (ID-Mode)
- Alarmschaltausgang und dessen Schaltdauer
- Quittungsmodus

Im folgenden beziehen sich die Angaben der Einfachheit halber immer auf *Aus werter1* des Funkkreises1, dessen Konfiguration in den **EEPROM-Registern 130+140** programmiert wird. Die Programmierung der übrigen Decoder (falls benötigt) erfolgt in gleicher Weise.

### **Auswerter (1)**

Der *Auswerter1 des Funkkreises1* wird im **EEPROM-Register 120 an den Stellen 1-7** codiert. Lesen Sie bitte hierzu auch den Abschnitt **Programmiermode EEPROM.** Variable und ungenutzte Töne müssen mit 'F' programmiert werden.

Jede empfangene Tonfolge wird mit der Auswertercodierung verglichen, wobei an den mit '**F**' co dierten Stellen jeder Ton aus der Tonreihe akzeptiert wird.

An der 8. Stelle im Register 120 kann der Decoder ein- oder ausgeschaltet werden.

Nach richtig erkanntem Tontelegramm wird die Kennung (falls vorhanden) gespeichert (falls konfiguriert), die konfigurierte Quittung gesendet, der Lautsprecher mit Anruflautstärke eingeschaltet (falls der Funkkreis nicht schon aktiviert ist) und der konfigurierte Weckton gestartet.

Wird mit Doppelsequenzen gearbeitet, verzögert sich die Quittung um maximal 1 Sekunde. Siehe auch **Kennungsspeicher.**

Eine weitere Überprüfung der Tonfolge durch Auswerter mit höheren Indices erfolgt nicht. Grundsätzlich gilt, daß bei der Telegramm-Auswertung der *Auswerter1* die höchste und der *Auswerter 10* die niedrigste Priorität besitzt.

### **Weckton**

Die Wecktonklangfarbe kann für jeden Decoder jedes Funkkreises getrennt in den **EEPROM-Registern x30-x39 an 1. Stelle** konfiguriert werden.

Es sind 10 verschiedene Wecktontypen '1'...'9' und 'A' wählbar. Die Typen 1-5 können bis zu 9x wiederholt werden. Dafür muß die 1. Stelle mit '**B**' (Type 1) ... '**F**' (Type 5) programmiert werden. Wenn kein Weckton gewünscht wird, programmieren Sie eine '**0**' an dieser Stelle.

Die Wecktondauer ist in den oben angegebenen **EEPROM-Registern an 2. Stelle** in 200ms-Schritten (0,2...3 sec / 0=unendlich) und die

Wecktonlautstärke **an 3. Stelle** (0..9, A...F) programmierbar.

- 0 9 = feste Lautstärke
- A = aktuelle Lautstärke
- B F = aktuelle Lautstärke + 1(B) 5(F) Stufen

### **Kennungsverfahren**

Das Kennungsverfahren kann für jeden Decoder getrennt in den **EEPROM-Registern x40-x49 an 1. Stelle** codiert werden: (Siehe auch **EEPROM-Adressen**)

#### **Register x40 - x49**

1. Stelle **ID-Mode**

- 
- $0 = 5$  Tonfolge
- 1 = Ruf, Kennung (Doppelsequenz) (3-7 Tonfolge)
- 2 = Kennung, Ruf (Doppelsequenz) (3-7 Tonfolge)
- $3 = 6$  Tonfolge
- $4 = 7$  Tonfolge
- $5 = 8$  Tonfolge
- $6 = 3-7$  Tonfolge ohne Kennung
- 7 = 5 Tonfolge ohne Kennung
- $8 = 4$  Tonfolge
- $9 = 3-7$  Tonfolge
- A = Notruf 5 Tonfolge
- B = Notruf 5 Tonfolge ZVEI
- $D =$  Notruf 2 x 5 Tonfolge Forstruf

Die Tonlänge der 3-7 Tonfolgen wird im Register x55

an 4. Stelle programmiert.

- 2. Stelle **Schaltausgang** 
	- $0 =$  keiner
	- $1 = S$ chaltausgang ST 15/2
	- $2 =$ Tonbandschaltausgang ST 14/2
	- 3 = Haedsetumschaltausgang ST 12/3
- 3. Stelle **Schaltausgang** (**0** = aus, **F** = ein, **1** - **D** = Zeit in sek. einstellbar)
- 4. Stelle **Quittung**
	- $0 =$  keine
	- $1 =$  Quittung
	- 3 = eigene Kennung
	- 4 = empfangene Kennung
- 5. Stelle **Lautsprecher / LED aktivieren**
	- (**0** = nein, **1** = Lspr., **2** = LED, **3** = Lspr. + LED)
- 6. Stelle **Notrufflag bei 3-7 Tonrufen** (ID: 1, 2, 9)
	- 0 = normaler Ruf kein Notruf
		- 1-7 = Notruf, 1 7 Stellen von rechts anzeigen

Zwischen den beiden Tonfolgen einer *Doppelsequenz* darf dabei entweder der **Koppelton B** oder eine **Pause** eingefügt sein. Die Pause darf auch entfallen. Dann werden beide Tonsequenzen direkt hintereinander gesendet (statt 2x 5 Tonfolge dann 1x 10 Tonfolge).

#### **Alarmschaltausgang**

Der *Major 6a* hat 3 mögliche Alarmschaltausgänge. Die Schaltausgänge 2 und 3 haben jedoch auch andere Funktionen, die dann nicht benutzt werden dürfen.

Nach richtig erkannter Tonfolge durch einen Auswerter wird der gewählte Schaltausgang (siehe oben 2. Stelle) für **N** Sekunden eingeschaltet. Die Schaltdauer **N** kann in Sekunden-Schritten für jeden Decoder (Kreis 1..4) getrennt in den **EEPROM-Registern x40 - x49 an 3. Stelle** konfiguriert werden (siehe oben).

### **Quittung**

Nach richtig erkannter Tonfolge durch einen Auswerter wird je nach Konfiguration entweder keine Quittung, die Standard-Quittung, die eigene Kennung oder die empfangene Kennung gesendet. Die Standard-Quittungen (Kreis 1..4) werden in den **EEPROM-Registern x17** und die eigenen Kennungen in den **EEPROM-Registern x15** codiert.

Der Quittungs-Modus kann für jeden Decoder getrennt in den **EEPROM- Registern x40-x49 an 4. Stelle** codiert werden:

#### **Register x40 - x49**

#### 4. Stelle **Quittungsmodus Decoder**

- $0 =$  keine Quittung
- 1 = Standard-Quittung
- 3 = eigene Kennung
- 4 = empfangene Kennung

### **Gruppenrufauswerter**

Ein Gruppenrufauswerter für den Ton **A** (oder **0**) kann mit jedem Decoder realisiert werden, indem man in der Tonfolge des entsprechenden Decoders den Gruppenrufton **A** (oder 0) an der gewünschten Stelle codiert.

Da keine Quittung gesendet werden darf, muß die 4. Stelle im zugehörigen *Konfigurationsregister 2* mit '**0**' codiert werden. Siehe auch Abschnitte **Quittung** und **Programmiermode EEPROM.**

#### *Beispiel:*

Es soll mit Hilfe von *Decoder 3 (Kreis 2)* ein Gruppenrufauswerter für die Folge '**1 2 1 0 A**' (10er Gruppe) realisiert werden. Dann sind die folgenden Register in angegebener Weise zu programmieren.

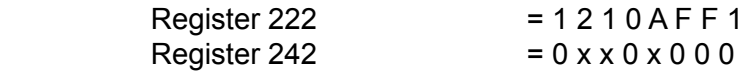

### **Sammelrufauswerter**

Der Sammelrufauswerter (Kreis 1..4) wertet Einzeltöne ab einer gewissen Zeitdauer aus. Diese Zeitdauer kann in 5ms-Schritten im **UGA(1..4)-Register 245 an 3. und 4. Stelle** definiert werden.

Nach Auswertung wird der Lautsprecher mit Anruflautstärke einge schaltet (falls der Funkkreis noch nicht aktiviert ist), der konfigurierte Weckton gestartet und die programmierte Quittung gesendet. Der Sammelrufauswerter wird in den **EEPROM-Registern x84 und x85** programmiert.

Der Sammelrufauswerter kann entweder einen Ton aus der Tonreihe oder einen Sonderrufton auswerten. Der auszuwertende Ton wird an 1. Stelle programmiert (D-E für Tonreihenton D-E, 1 oder 2 für Ruf 1 oder Ruf 2). Soll ein Tonreihenton ausgewertet werden, ist die 2. Stelle mit 0-3 zu programmieren. Soll ein Sonderrufton ausgewertet werden, ist die 2. Stelle mit 8-B zu programmieren.

### **Kennungsspeicher**

Im **Register 001 an 4. Stelle** kann programmiert werden, ob ein gemeinsamer Kennungsspeicher (20 Kennungen) oder 4 Kennungsspeicher pro Kreis (5 Kennungen) verwendet weden soll. Die Kennungsspeicher können der jeweiligen Anwendung angepaßt werden. Wenn alle Speicherplätze belegt sind, wird der Speicher aktualisiert, wobei die älteste Kennung gelöscht wird.

Die gespeicherten Kennungen können nach Anwahl eines Funkkreises mit der Taste  $\overline{H}$  (kurz) durchgeblättert werden.

Die Kennung, die gerade angezeigt wird, kann mit der Taste # (lang) aus dem Speicher gelöscht werden oder sie kann durch längeres Drücken der **Ruftaste** als Rückruf gesendet werden. Siehe auch Abschnitt **Rückruf.**

Wenn die Fifo-Funktion eingeschaltet ist, wird mit der **Kennungsspeicher**-Taste immer die älteste Kennung angezeigt, und erst nach dem Löschen rückt die nächste Kennung nach. Die Fifo-Funktion wird in den **EEPROM-Registern x86 an 2. Stelle** geschaltet  $(0 = AUS, 1 = EIN)$ .

Der Kennungsspeicher kann für alle ID-Mode mit Kennung (0-5, 8, 9) benutzt werden. Siehe Abschnitt **Empfangen von Rufen, Kennungsverfahren**.

Bei den ID-Mode 3-5 sind die Kennungsstellen festgelegt (5 Tonfolge + 1-3 stelliger Kennung). Bei den anderen ID-Mode werden die Schlüsseltöne für den Kennungsspeicher verwendet.

### **SchlüsseItöne**

Die Schlüsseltöne werden in den **EEPROM-Registern x16** codiert. Die Codierung der Schlüsseltöne selektiert die Kennungen, die gespeichert werden und legt fest, welche Stellen der Kennung im Display angezeigt werden. Die Stellen, an denen jeder Ton erlaubt ist und die später im Display ange zeigt werden, sowie alle unbenutzten Stellen müssen mit '**F**' codiert werden. Lesen Sie bitte hierzu auch den Ab schnitt **Programmiermode EEPROM.**

### **Speicher aktualisieren**

Bevor eine Kennung gespeichert wird, wird geprüft, ob die gleiche Kennung schon im Speicher steht. Wenn die Kennung schon gespeichert ist und die Aktualisierung nicht eingeschaltet ist, wird die Kennung verworfen. Ist die Aktualisierung eingeschaltet, wird die Kennung an der alten Stelle gelöscht, um erneut an erster Stelle gespeichert zu werden. Der Kennungsspeicher wird dabei immer chronologisch geordnet. Die Aktualisierung wird in den **EEPROM-Registern x86 an 1. Stelle** geschaltet (0 = AUS, 1 = EIN). Siehe auch **Programmiermode EEPROM.** 

#### *Beispiel:*

Im folgenden Beispiel wird ein Kennungsspeicher für Funkkreis 3 konfiguriert, der jede Kennung, die mit '**1 2 1**' beginnt, speichert. Der Kennungsspeicher soll aktua lisiert werden und die Fifo-Funktion soll ausgeschaltet sein:

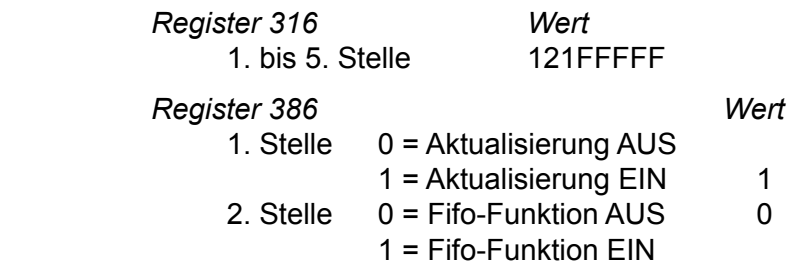

Kennungen werden nur im Kennungsspeicher eingetragen, wenn sie von einem Decoder ausgewertet wurden dessen ID-Mode eine Kennung beinhaltet.

### **Tonfolgeparameter für Rufgeber und -auswerter**

### **Tonlänge (Rufgeber)**

Die Dauer des 1. Tones (Kreis 1..4) wird im UGA(1..4)-Register 244 an 1. und 2. Stelle definiert. Die Dauer der übrigen Töne (Kreis 1..4) ist im **UGA(1..4)-Register 244 an 3. und 4. Stelle** einstellbar. Die Werte sind jeweils in 5ms-Schritten schaltbar und werden vom Tonfolgegeber exakt eingehalten. Die zu programmierenden Tonlängen entnehmen Sie bitte dem Abschnitt **Tontabelle**. Die Tondauer des ersten Tones kann auch von den übrigen Tönen abweichen. Zum Beispiel: Tonlänge 1.Ton = 1000ms und 2. bis 5. Ton = 70ms.

### **Tonlänge (Auswerter)**

Bei der Tonerkennung müssen bei den Tonlängen gewisse Toleranzen zugelassen werden, damit auch ungenaue Tontelegramme noch sicher ausgewertet werden.

Die minimale Tondauer jedes Tones einer Tonfolge (Kreis 1..4) wird im **UGA(1..4)-Register 241**  an 1. und 2. Stelle definiert. Die maximale Dauer des 1. Tones (Kreis 1..4) wird im UGA(1..4)-**Register 242 an 1. und 2. Stelle** eingestellt. Die maximale Dauer der übrigen Töne (Kreis 1..4) ist im **UGA(1..4)-Register 242 an 3. und 4. Stelle** einstellbar. Die Werte sind jeweils in 5ms-Schritten wählbar. Die zu programmierenden minimalen und maximalen Tonlängen ergeben sich dabei aus der verwendeten Tonreihe und der zugrundegelegten Toleranz. Die empfohlene Toleranz beträgt ca. +/- 25%. Lesen Sie bitte hierzu auch den Abschnitt **Tontabelle**.

### **Tonreihe**

Die Tonreihe (Kreis 1..4) wird im **UGA(1..4)-Register 240 an 2. Stelle** gewählt. Siehe nachfolgende Tabelle.

Mit der Wahl einer Tonreihe wird die Tonlänge nicht automatisch verändert. Wenn also z.B. von "ZVEI1" nach "CCIR" gewechselt wird, muß auch die Tonlänge neu definiert werden. Lesen Sie bitte hierzu die Abschnitte **Tonlänge (...).**

> UGA-Register 240 2. Stelle **Tonreihe** 0 = ZVEI 1 (Werkseinstellung)  $1 = CCIR$  $2 = ZVEI2$  $3 = EEA$

### **Tontabelle**

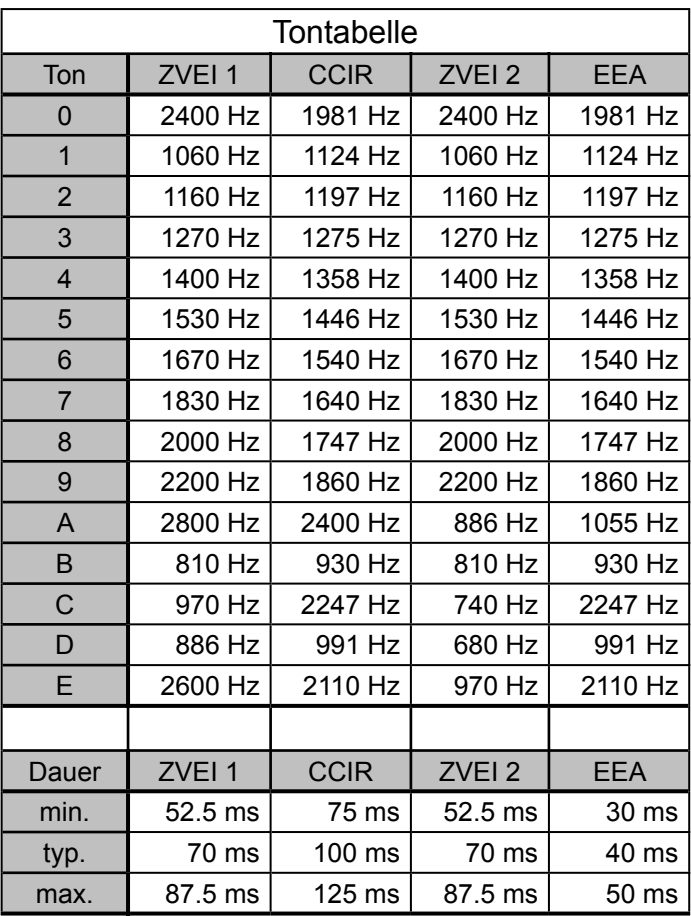

### **Sendersteuerung**

Der Sender des aktivierten Funkkreises wird mit einer der Sendetasten getastet und bleibt getastet, solange die Sendetaste gedrückt wird. Während der Rufaussendung wird der Sender automatisch getastet.

Die Sendersteuerung erfolgt durch Open-Collector-Ausgänge nach **GND**, wodurch problemlos mehrere Bedienstellen parallelgeschaltet werden können.

#### **Sendertastvorlaufzeit**

Die Vorlaufzeit ist definiert als die Zeit zwischen dem Tasten des Senders und dem Durchschalten der NF-Signalisierung zum Sender.

Die Vorlaufzeit (Kreis 1..4) wird im **UGA(1..4)-Register 243 an 3. + 4. Stelle** in 5ms-Schritten programmiert. Werksseitig ist die Vorlaufzeit auf 200 ms eingestellt.

### **Kanalfernsteuerung**

Die abgesetzte Bedienung von S/E-Geräten kann nur in Verbindung mit unserem *Line-Interface FT634aC/CL* genutzt werden. Dabei muß für jeden Funkkreis, der an ein abgesetztes S/E-Gerät angeschlossen werden soll, ein eigenes Paar *Line-Interfaces FT634aC/CL* (Bediengerät-Seite und S/E-Gerät-Seite) vorgesehen werden.

Um in den Kanaleingabemode eines aktivierten Funkkreises zu gelangen, betätigt man die Taste [\*] (lang). Das Display springt auf die Kanalanzeige um und die Eingabestelle der Kanalzahl blinkt rechts im Display.

Nun wird mit den Zifferntasten der neue Kanal eingegeben. Nach vollständiger Eingabe wird der Kanalwechsel automatisch durchgeführt (Kanalschalttelegramm wird gesendet) und der vorherige Displayzustand wieder hergestellt.

Wird keine Quittung von der angeschlossenen AC-Steuerung (S/E-Gerät-Seite) empfangen (1. und 2. Stelle des Telegramms müssen getauscht sein !), so wird das Kanalschalttelegramm noch bis zu zweimal wiederholt. Wird auch danach keine Quittung empfangen, so wird im Display <**Unterbrechung Kreis** x> angezeigt. Diese Anzeige kann nur durch Drücken der Taste # gelöscht werden.

Die Geberkennungen für die Kanalfernschaltung werden in den **EEPROM-Registern x63/1-3** codiert.

In den **EEPROM-Registern x66** kann **an 2. Stelle** konfiguriert werden, ob während des Kanalschalttelegramms der Sendertastausgang eingeschaltet wird oder nicht (**6** = ohne PTT, **5** = mit PTT).

*Bitte beachten Sie:* Die Kanalfernschaltung ohne PTT kann nur verwendet werden, wenn der NF-Weg der *FT634aC* (Bediengerät-Seite) im Ruhezustand in Richtung zur Leitung geschaltet ist. Das bedingt ferner, daß der NF-Weg dieser *FT634aC* im Empfangsfall (RX) durch Auswertung des Pilottons (3300 Hz) umgeschaltet werden muß. Das wiederum bedingt, daß die *FT634aC* (S/E-Gerät-Seite) bei vorhandenem Träger (und bei der Quittung !) diesen Pilotton generieren muß.

1 Satz zu Einschaltkanal schreiben !! , größter/kleinster Kanal, 1/2 stellige Wahl.

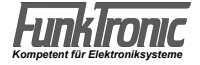

### **Menüstruktur**

Durch gleichzeitiges Drücken der Taste [x] und der Taste [#] gelangen Sie in das Menü.

Nachfolgend wird die Bedienung des *Major 6a* beschrieben.

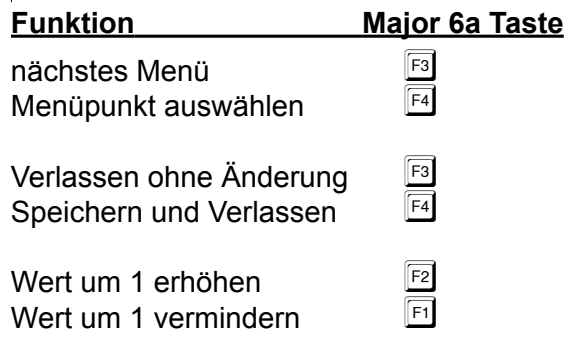

### **Tastaturbelegung im Programmiermodus Major 6a**

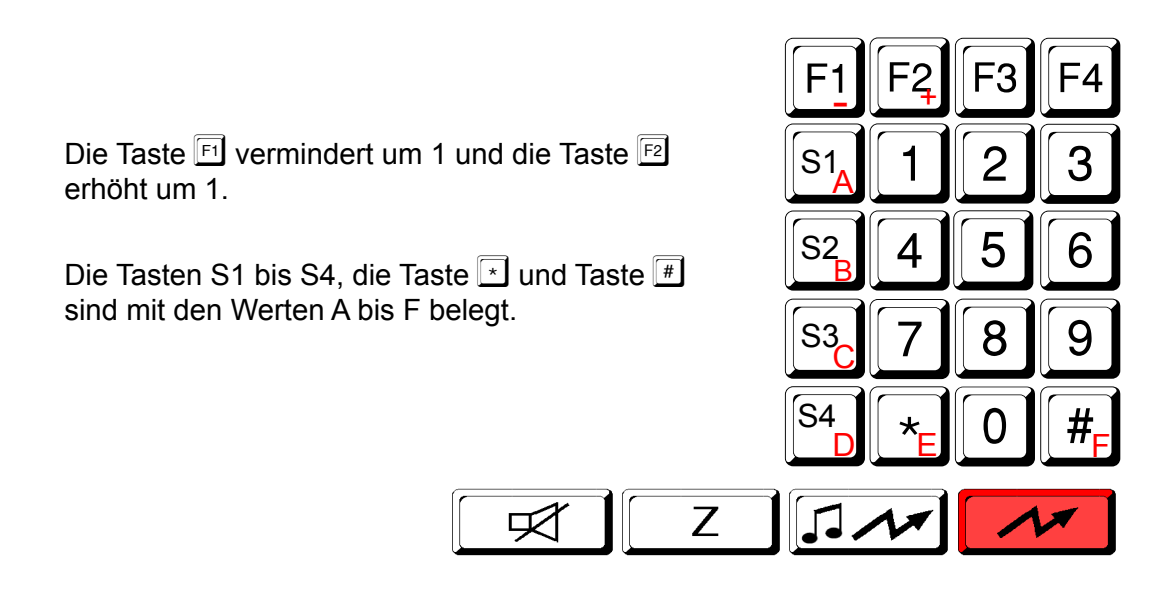

### **Programmiermodus**

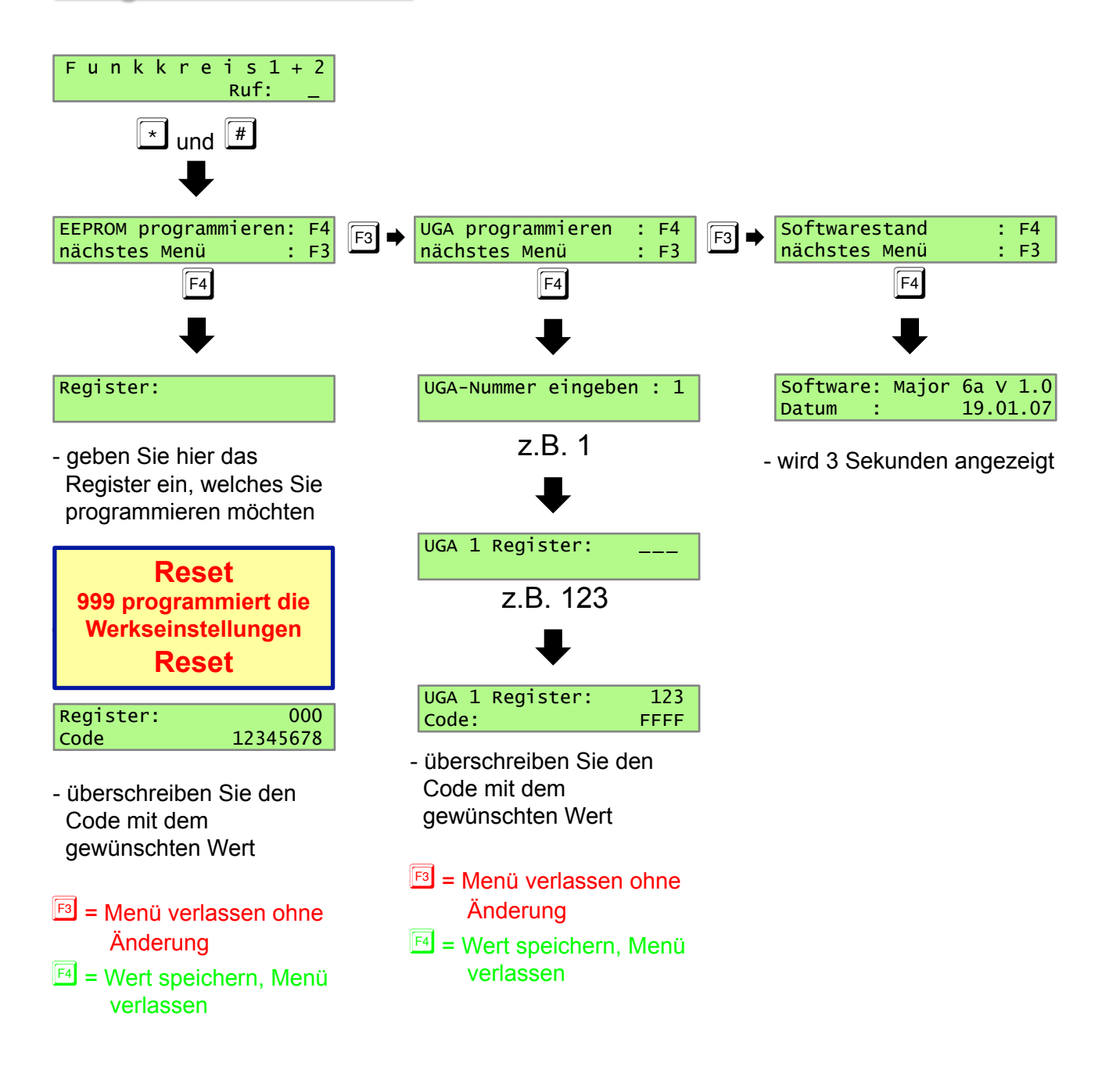

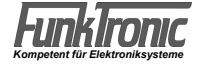

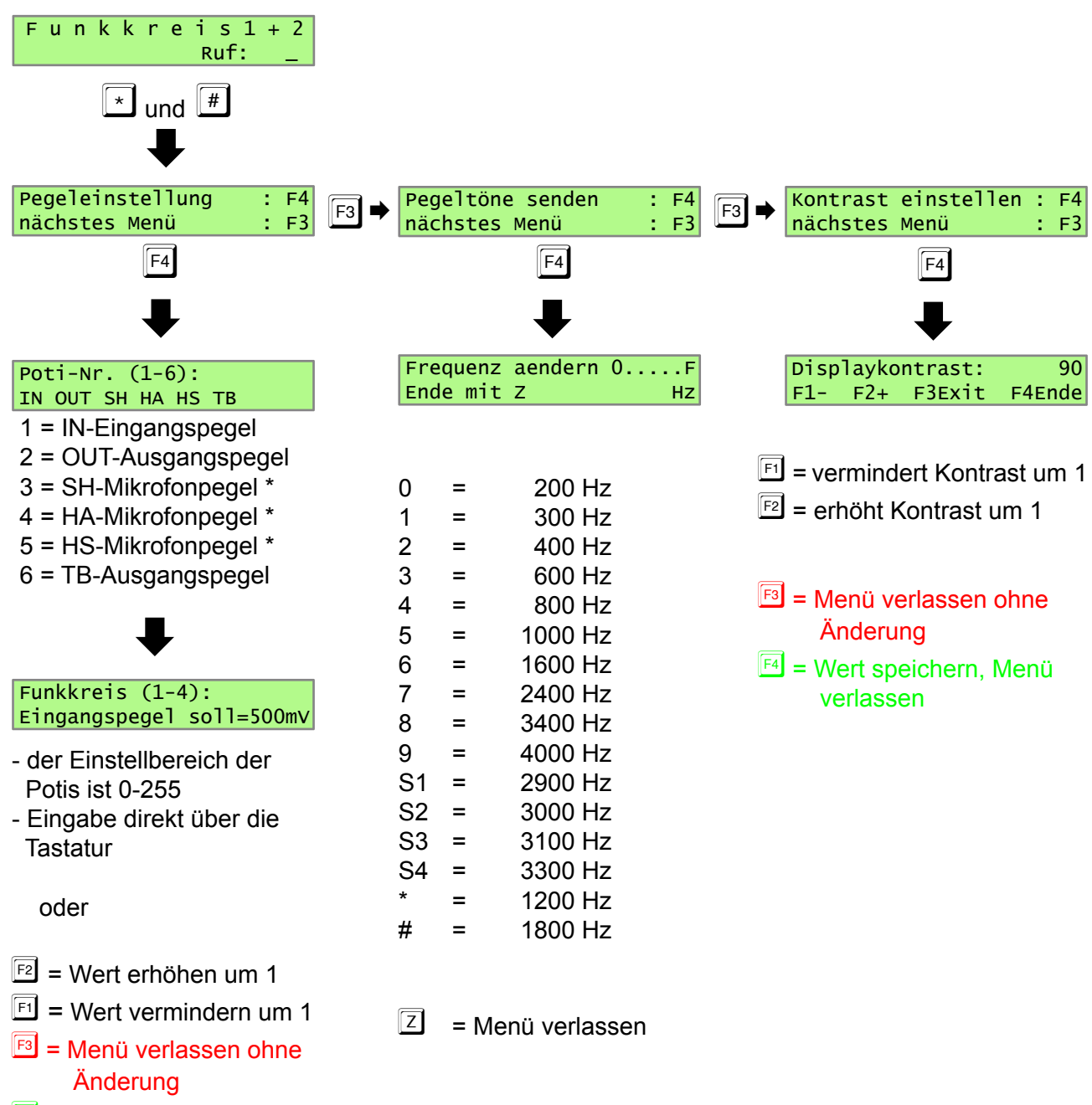

 $F<sup>4</sup>$  = Wert speichern, Menü verlassen

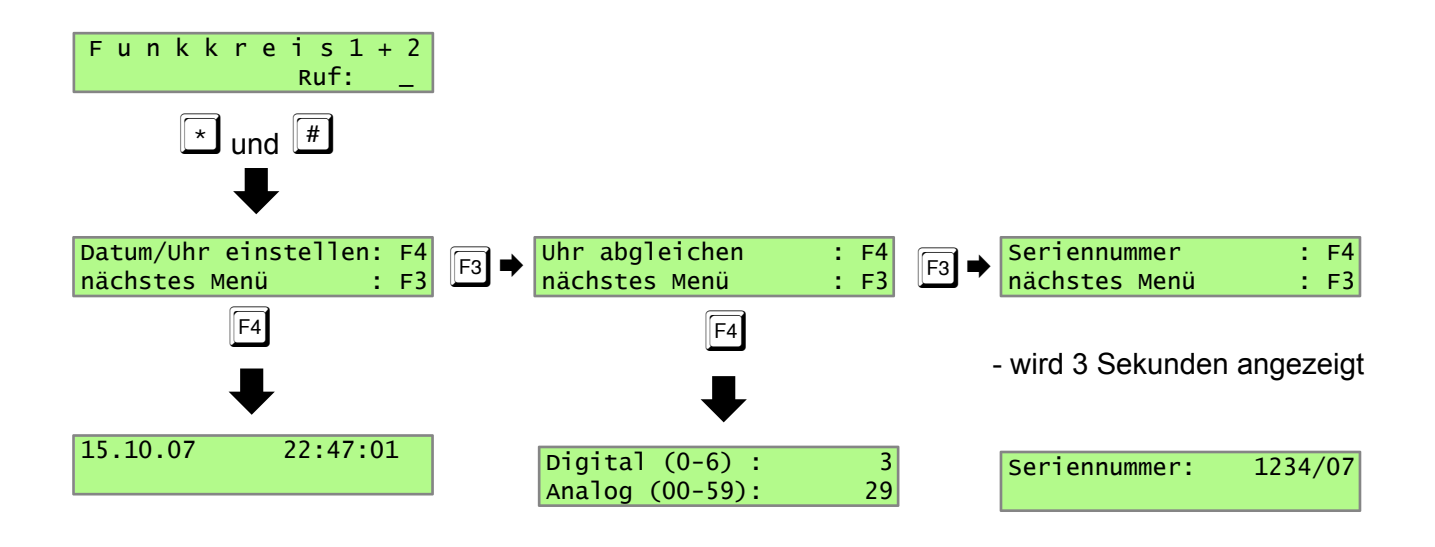

- $E =$  eine Stelle nach links
- $F2$  = eine Stelle nach rechts

Mit den Tasten 0 bis 9 können die Werte direkt geändert werden.

- $F<sup>3</sup>$  = Menü verlassen ohne Änderung
- $F<sup>4</sup>$  = Wert speichern, Menü verlassen

Die Uhr ist werkseitig bereits kalibriert. Notieren Sie die Werte für Digital und Analog. Größere Werte beschleunigen, kleinere Werte verlangsamen die Uhr. Digital sind nur grobe Änderungen möglich, die Feinjustierung sollte durch Ändern des Analog-Wertes erfolgen.

 $E =$  eine Stelle nach links  $E2$  = eine Stelle nach rechts

- $F3$  = Menü verlassen ohne Änderung
- $F4$  = Wert speichern, Menü verlassen

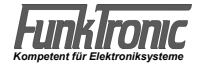

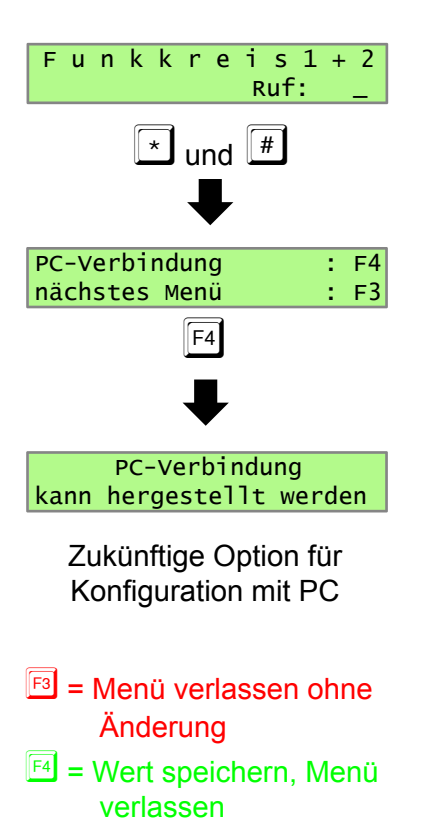

### **EEPROM-Adressen**

### **allgemeine Konfigurationen**

#### *Register Codierung für*

#### 000 **Konfiguration für RX-NF-Wege**

- 1. Stelle **RX-NF auf Hörer / Headset**
- 2. Stelle **RX-NF auf Tonbandausgang**
- 3. Stelle **auf Lautsprecher, wenn Hörer aufgelegt ist**
- 4. Stelle **auf Lautsprecher, wenn Hörer abgenommen ist**
- 5. Stelle **erlaubt RX-NF auf Lautsprecher, während PTT**

 **für alle Stellen gilt:**

- $0 =$  keine NF
- $1 = NF$  von aktiven Kreisen
- 2 = Mithör-NF von ausgeschalteten Kreisen
- 3 = NF von aktiven Kreisen und Mithör-NF

#### 001 **Konfiguration (div.)**

#### 1. Stelle **F-Tasten LED-Funktion**

- $0 = AUS$
- 1 = Anzeige aktive Kreise
- 2 = vorhandene Kennung im Kennungsspeicher

#### 2. Stelle **Anruf-LEDs (LS-LEDs) aus mit Aktivieren (aus-ein) des Funkkreises**

- $0 = \text{nein}$
- $1 = ia$

#### 3. Stelle **bei PTT ohne angewählten Kreis**

- 0 = Aktivierung des zuletzt gewählten Kreises
- 1 = Fehlermeldung (Signalton)
- 4. Stelle **Kennungsanzeige** 
	- $0 = pro$  Kreis
	- $1 =$  gemischt
- 5. Stelle **Rückruf** 
	- 0 = auf allen aktiven Kreisen
	- $1 = \text{auf dem Anrufkreis}$
	- 2 = Anrufkreis aktivieren und dort senden
	- 3 = Umschalten auf Anrufkreis und dort senden

#### 002 **Konfi guration des Tonbandrelais**

1.-3. St. **Nachlaufzeit**

000-999 = nnn \* 100ms

- 4. Stelle **Relais mit TX an (PTT)**
	- $0 = \text{nein}$
- 1 = ja
	- 5. Stelle **Relais an mit SQL (Träger)**
		- $0 = \text{nein}$
		- $1 =$ auf jeden Kreis
		- 2 = auf aktiven Kreis

### **allgemeine Konfigurationen**

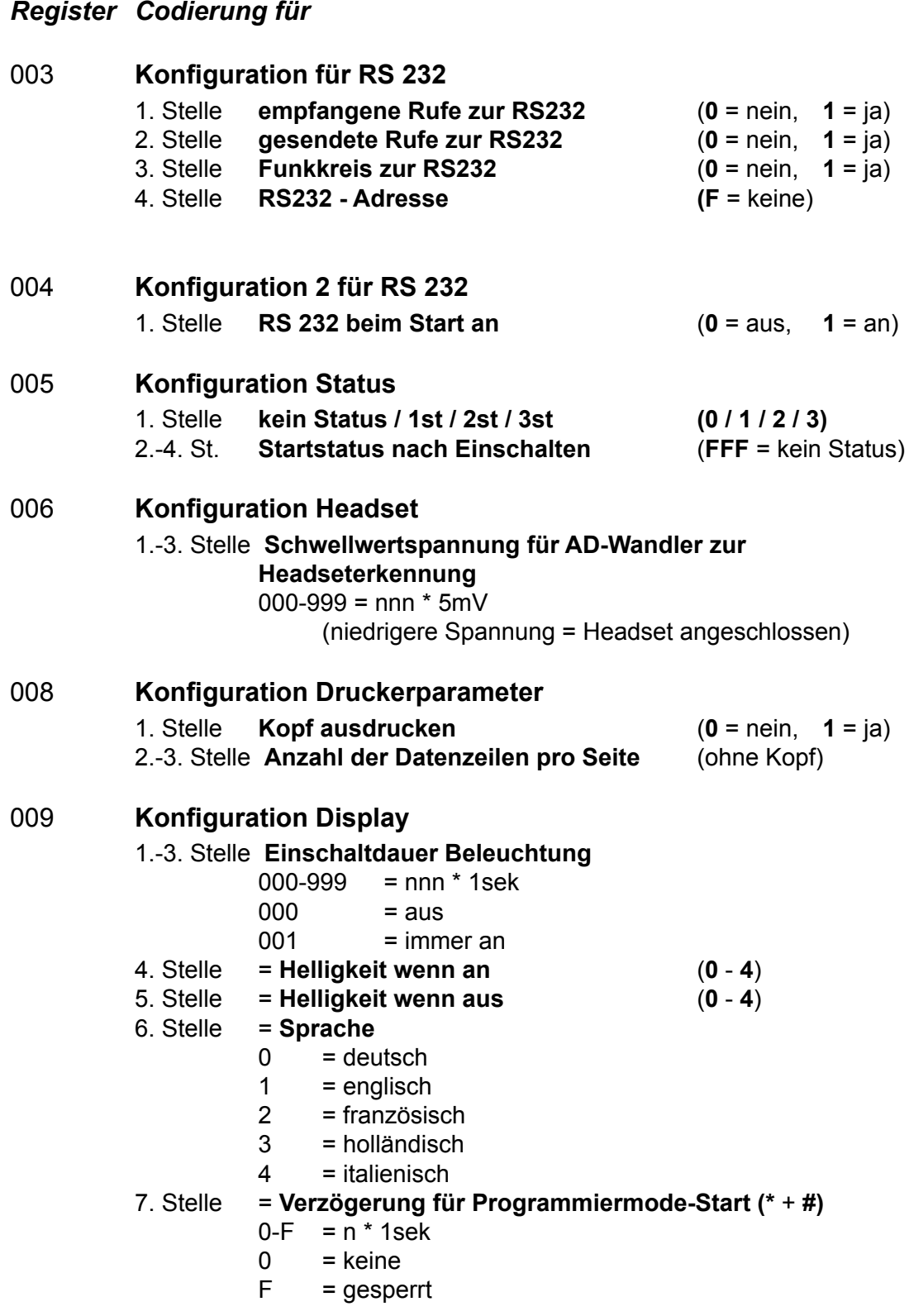

### **allgemeine Konfigurationen**

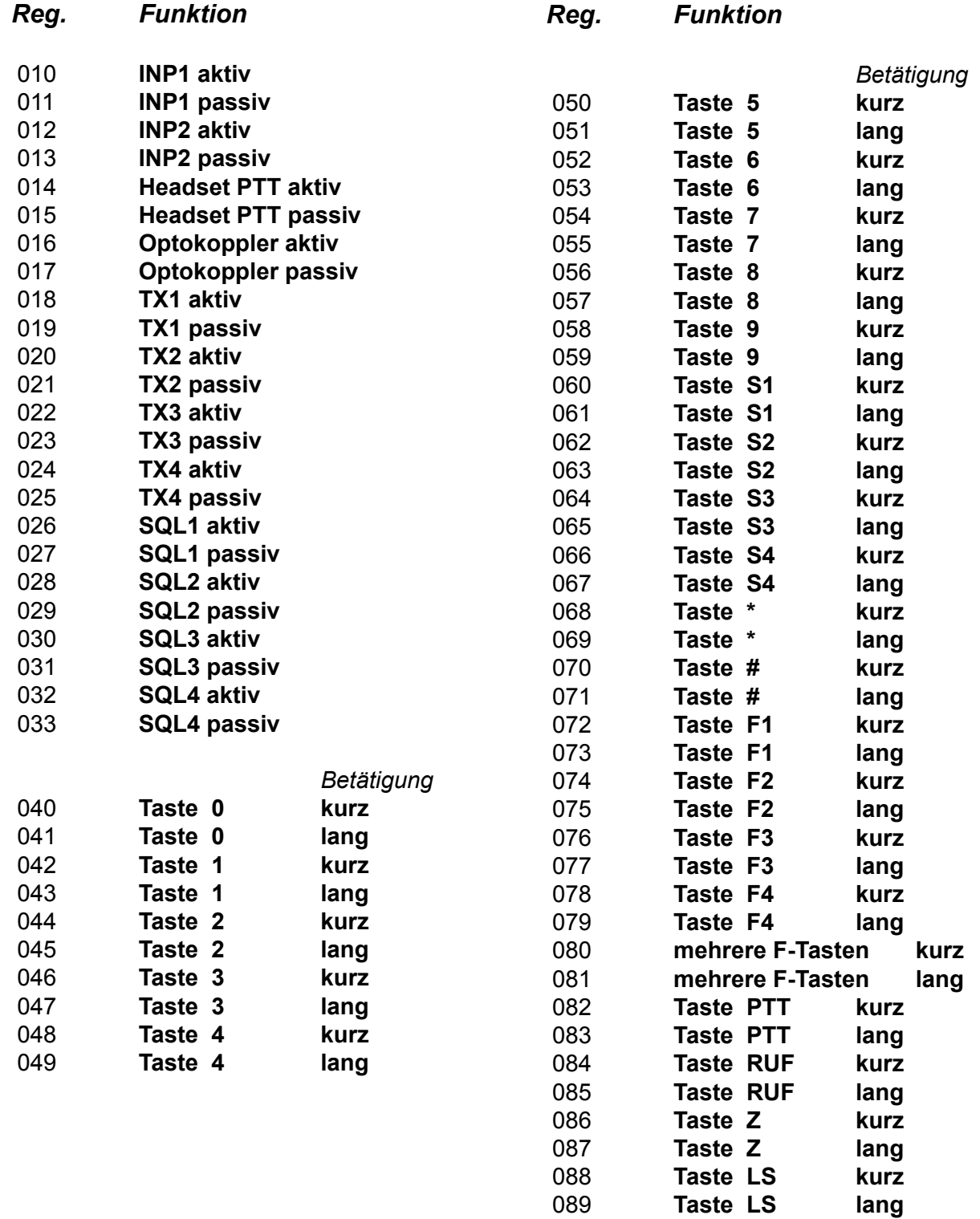

### **allgemeine Konfigurationen Tasten- und Eingabefunktionen ( Reg. 010 - 089 )**

### **Funktionsübersicht Major 6a**

- 
- -
- 
- 
- 5 = Kanalwahl / Schaltausgänge / Funkkreisumschaltung
- 1. Stelle 0 = keine Funktion 6 = Kennungsspeicher
	- $1 =$  Einton senden  $7 =$  Ruftoneingabe
	- $2 =$  Ruf senden  $8 =$  Statuseingabe
	- 3 = PTT 9 = externe Eingänge
	- $4 =$  Lautstärke F = kreisabhängige Funktionen
- **Funktion 1 (Einton senden)** (1. Stelle = 1)
- 2. Stelle 0 = senden solange Taste gedrückt 3. Stelle 0-8 = Eintonruf 0-8 starten  $1-F = Tondauer n * 100ms$   $A = Eintonruf beenden$

Die Eintonfrequenz wird im UGA im Register 000-008 programmiert.

### **Funktion 2** (Ruf senden) (1. Stelle = 2)

- 2. Stelle 0 = eingegebenen Ruf senden
	- 1 = Rückruf senden
	- 2 = Zielruf senden
- 3. Stelle bei Rückruf (2. Stelle = 1) 3. Stelle bei Zielruf (2. Stelle = 2)
	-
	- 1 = Kennung löschen F = Eingabe Zielruf

#### 4. Stelle

Tonrufmode:

- 
- $1 =$ Doppelsequenz 6 = frei
	- Ruf, Kennung (3-7 Tonfolge)  $7 =$  frei
- $2 =$ Doppelsequenz 8 = 4 Tonfolge
	- Kennung, Ruf (3-7 Tonfolge)  $9 = 3-7$  Tonfolge
- $3 = 6$  Tonfolge
- $4 = 7$  Tonfolge
- FFSK-Mode:
	- $0 = nur Ruf$
	- 1 = Doppelsequenz Ruf, Kennung

Die Tonlänge der 3-7 Tonfolgen wird im Register x55 an 4. Stelle programmiert. Die 4. Stelle kann durch den ID-Mode im Zielrufregister oder Rufgeber über schrieben werden.

#### 5. Stelle

Tonrufmode:

0-E = Koppelton bei Doppelsequenz

F = Pause bei Doppelsequenz

FFSK-Mode:

 $0-F = BAK$ 

- 0 = Kennung nicht löschen 0-9 = Zielruf n senden
	-
- $0 = 5$  Tonfolge  $5 = 8$  Tonfolge
	-
	-
	-
	-

### **allgemeine Konfigurationen Tasten- und Eingabefunktionen ( Reg. 010 - 089 )**

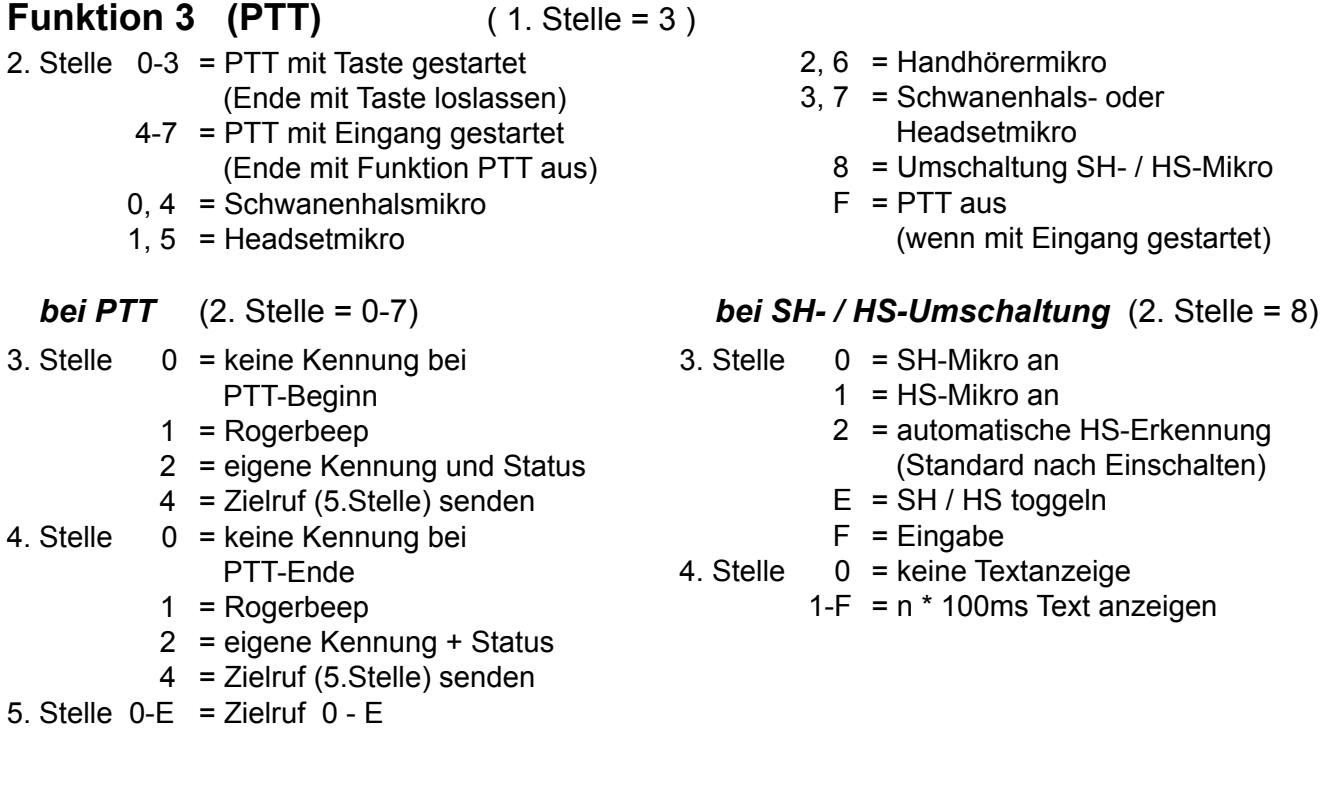

### **Funktion 4 (Lautstärke)** (1. Stelle = 4)

- 2. Stelle  $0 =$  Lautsprecher toggeln
	- 1 = Lautstärke
	- 2 = Mithörlautstärke Kreis 1
	- 3 = Mithörlautstärke Kreis 2

#### *bei Lautstärke* (2. Stelle = 1-6)

- 3. Stelle 0-9 = Lautstärke
	- A = 1 Stufe lauter
		- B = 1 Stufe leiser
		- F = Lautstärke Eingabe
- 4. Stelle (bei Lautstärke Eingabe)
	- 0-9 = minimale Lautstärke
- 5. Stelle (bei Lautstärke Eingabe) 0-9 = maximale Lautstärke
- 4 = Mithörlautstärke Kreis 3
- 5 = Mithörlautstärke Kreis 4
- 6 = Headset-Lautstärke
- $7 =$  Muting an / aus

### *bei Muting*  $(2. \text{Stelle} = 7)$

- 3. Stelle RX-NF auf Hörer aus
- 4. Stelle RX-NF auf Tape aus
- 5. Stelle RX-NF auf Lspr. aus
- $3.-5.$  St.  $0 =$  nichts aus
	- 1 = aktivierte Kreise aus
		- 2 = Mithörkreise aus
		- 3 = aktivierte Kreise und Mithörkreise aus

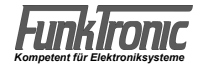

### **allgemeine Konfigurationen Tasten- und Eingabefunktionen ( Reg. 010 - 089 )**

### **Funktion 5 (Kanalwahl / Schaltausgänge / Funkkreise)** ( 1. Stelle = 5 )

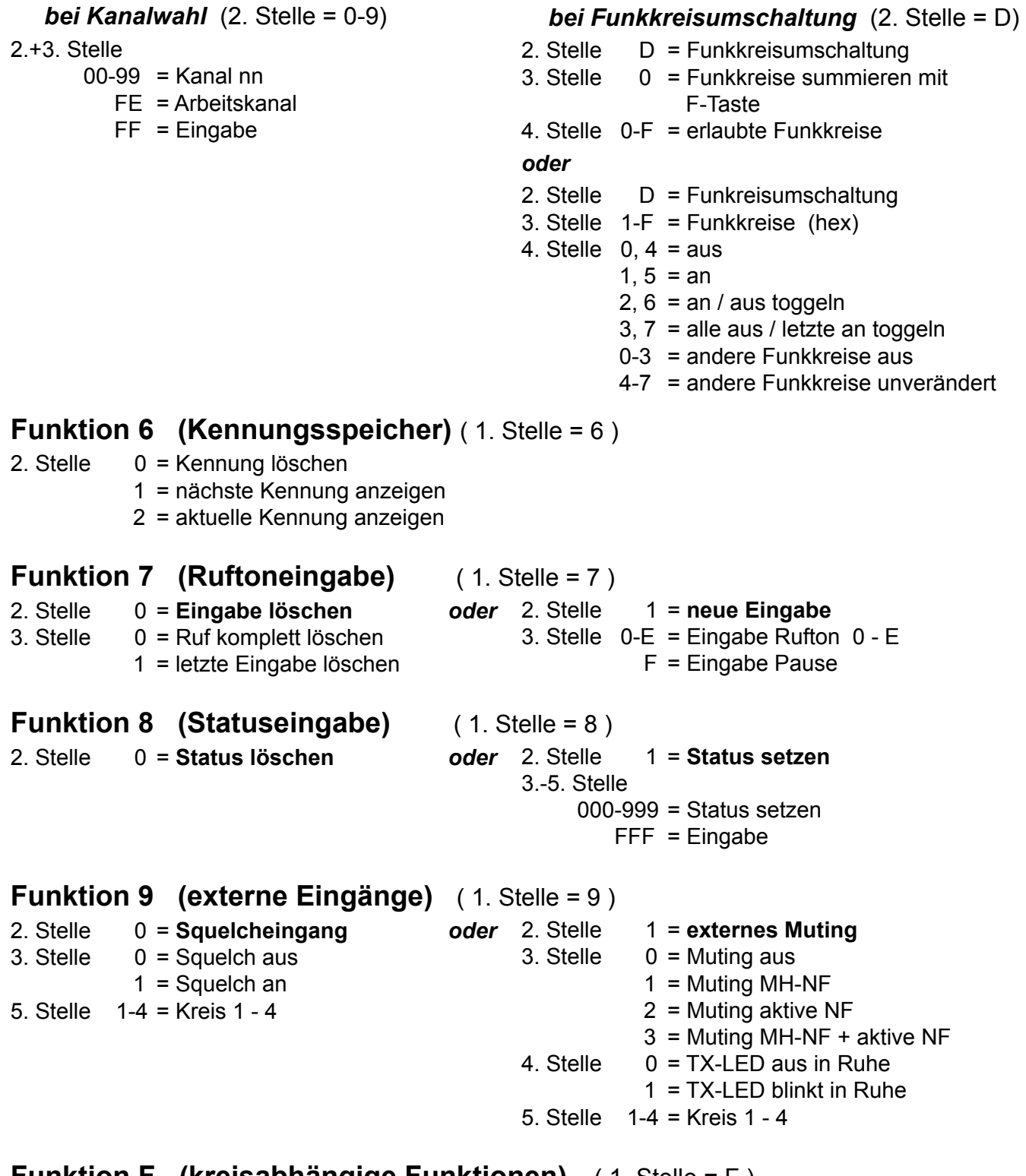

### **Funktion F** (kreisabhängige Funktionen) (1. Stelle = F)

2.+3. Stelle Register 00-99 (vorgesehen 70-74) Je nach ausgewähltem Kreis wird die neue Funktion aus z.B. Register 170, 270, 370, 470 benutzt.

### **allgemeine Konfigurationen**

### *Register Codierung für*

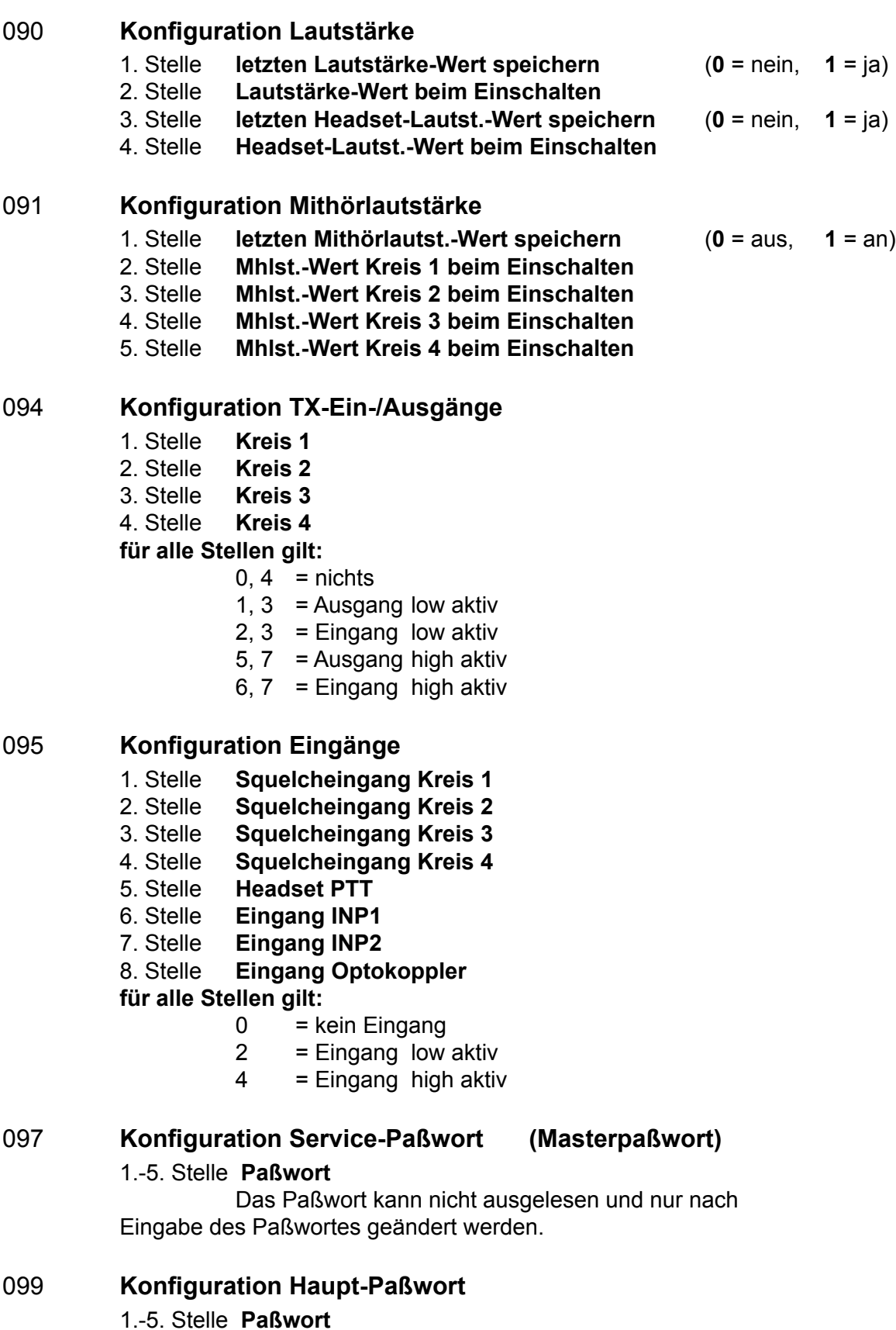

### **Konfigurationen pro Kreis**

#### *Register Codierung für*

- +100 = **Kreis 1** (1xx)
- +200 = **Kreis 2** (2xx)
- +300 = **Kreis 3** (3xx)
- +400 = **Kreis 4** (4xx)

#### **Konfiguration Zielruf**

- x00 **Zielruf 0**
- x01 **Zielruf 1**
- x02 **Zielruf 2**
- x03 **Zielruf 3**
- x04 **Zielruf 4**
- x05 **Zielruf 5**
- x06 **Zielruf 6**
- x07 **Zielruf 7**
- x08 **Zielruf 8**
- x09 **Zielruf 9**

#### **für alle Zielrufe gilt:**

- 1.-7. Stelle **Fixstellen für Zielruf**
- 8. Stelle **ID-Code** (siehe Register x10)

### x10 **Konfiguration Rufgeber**

- 1.-7. St. **Fixstellen für Rufgeber**
	- Nicht benutzte Stellen müssen mit **0** ,

Eingabestellen mit **F** programmiert werden.

#### **Beispiel:**

*5-Tonfolge mit 2 Eingabestellen = 12100-12199 : 121FF00*

#### 8. Stelle **ID-Code**

F = ID-Code wie bei Taste programmiert

#### Tonrufmode:

- $0 = 5$ -Tonfolge
- 1 = Doppelsequenz Ruf, Kennung (3-7 Tonfolge)
- 2 = Doppelsequenz Kennung, Ruf (3-7 Tonfolge)
- $3 = 6$ -Tonfolge
- $4 = 7$ -Tonfolge
- $5 = 8$ -Tonfolge
- $6 = frei$
- $7 = fr$ ei
- $8 = 4$  Tonfolge
- $9 = 3-7$  Tonfolge
- FFSK-Mode:
	- $0 = nur Ruf$
	- 1 = Doppelsequenz Ruf, Kennung
	- Die Tonlänge der 3-7 Tonfolgen wird im Register x55 an 4. Stelle programmiert.

### **Konfigurationen pro Kreis**

*Register Codierung für*

- x15 **Eigene Kennung**
- x16 **Schlüsseltöne für Kennungsauswerter** Variable und ungenutzte Töne müssen mit F programmiert werden.
- x17 **Standardquittung**

### x19 **Schlüsseltöne für Druckerausgabe**

Variable und ungenutzte Töne müssen mit F programmiert werden.

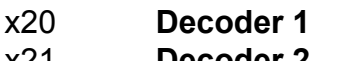

- x21 **Decoder 2**
- x22 **Decoder 3**
- x23 **Decoder 4**
- x24 **Decoder 5**
- x25 **Decoder 6**
- x26 **Decoder 7**
- x27 **Decoder 8**
- x28 **Decoder 9**
- x29 **Decoder 10**

 **für alle Decoder gilt:**

- 1.-7. St. **auszuwertende Tonfolge**
	- Variable und ungenutzte Töne müssen mit F programmiert werden.
- 8. Stelle **Decoder aktiv** (**0** = nein, **1** = ja)
- 
- x30 **Konfiguration 1 für Decoder 1**
- x31 **Konfiguration 1 für Decoder 2**
- x32 **Konfiguration 1 für Decoder 3**
- x33 **Konfiguration 1 für Decoder 4**
- x34 **Konfiguration 1 für Decoder 5**
- x35 **Konfiguration 1 für Decoder 6**
- x36 **Konfiguration 1 für Decoder 7**
- x37 **Konfiguration 1 für Decoder 8**
- x38 **Konfiguration 1 für Decoder 9**
- x39 **Konfiguration 1 für Decoder 10**

 **für alle Konfigurationen 1 für Decoder gilt:**

- 1. Stelle **Wecktontyp**
- 2. Stelle **Wecktondauer \* 200ms**
- 3. Stelle **Wecktonlautstärke** (0-9, A..F = Offset +0...5)
- 4. Stelle **Anruflautstärkendauer**
- 5. Stelle **Anruflautstärke**

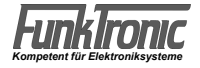

### **Konfigurationen pro Kreis**

*Register Codierung für*

- x40 **Konfiguration 2 für Decoder 1**
- x41 **Konfiguration 2 für Decoder 2**
- x42 **Konfiguration 2 für Decoder 3**
- x43 **Konfiguration 2 für Decoder 4**
- x44 **Konfiguration 2 für Decoder 5**
- x45 **Konfiguration 2 für Decoder 6**
- x46 **Konfiguration 2 für Decoder 7**
- x47 **Konfiguration 2 für Decoder 8**
- x48 **Konfiguration 2 für Decoder 9**
- x49 **Konfiguration 2 für Decoder 10**

#### **für alle Konfigurationen 2 für Decoder gilt:**

- 1. Stelle **ID-Mode**
	- $0 = 5$  Tonfolge
	- 1 = Ruf, Kennung (Doppelsequenz) (3-7 Tonfolge)
	- 2 = Kennung, Ruf (Doppelsequenz) (3-7 Tonfolge)
	- $3 = 6$  Tonfolge
	- $4 = 7$  Tonfolge
	- $5 = 8$  Tonfolge
	- $6 = 3-7$  Tonfolge ohne Kennung
	- 7 = 5 Tonfolge ohne Kennung
	- $8 = 4$  Tonfolge
	- $9 = 3-7$  Tonfolge
	- A = Notruf 5 Tonfolge
	- B = Notruf 5 Tonfolge ZVEI
	- $D =$ Notruf 2 x 5 Tonfolge Forstruf
	- Die Tonlänge der 3-7 Tonfolgen wird im Register x55
	- an 4. Stelle programmiert.

#### 2. Stelle **Schaltausgang**

- $0 =$  keiner
- $1 =$  Schaltausgang ST 15/2
- 2 = Tonbandschaltausgang ST 14/2
- 3 = Headsetumschaltausgang ST 12/3
- 3. Stelle **Schaltausgang** (**0** = aus, **F** = ein, **1** - **D** = Zeit in sek. einstellbar)
- 4. Stelle **Quittung**
	- $0 =$  keine
	- $1 =$  Quittung
	- 3 = eigene Kennung
	- 4 = empfangene Kennung
- 5. Stelle **Lautsprecher / LED aktivieren**

(**0** = nein, **1** = Lspr., **2** = LED, **3** = Lspr. + LED)

6. Stelle **Notrufflag bei 3-7 Tonrufen** (ID: 1, 2, 9)

 $0 =$  normaler Ruf - kein Notruf

1-7 = Notruf, 1 - 7 Stellen von rechts anzeigen

#### x51 **Konfiguration Simplex / Duplex, Auswertersperre**

- 4. Stelle  $0 =$  Simplex, 1 = Duplex
- 5. Stelle Auswertersperre n \* 200 ms nach Beginn der Tonfolgesendung

### **Konfigurationen pro Kreis**

*Register Codierung für*

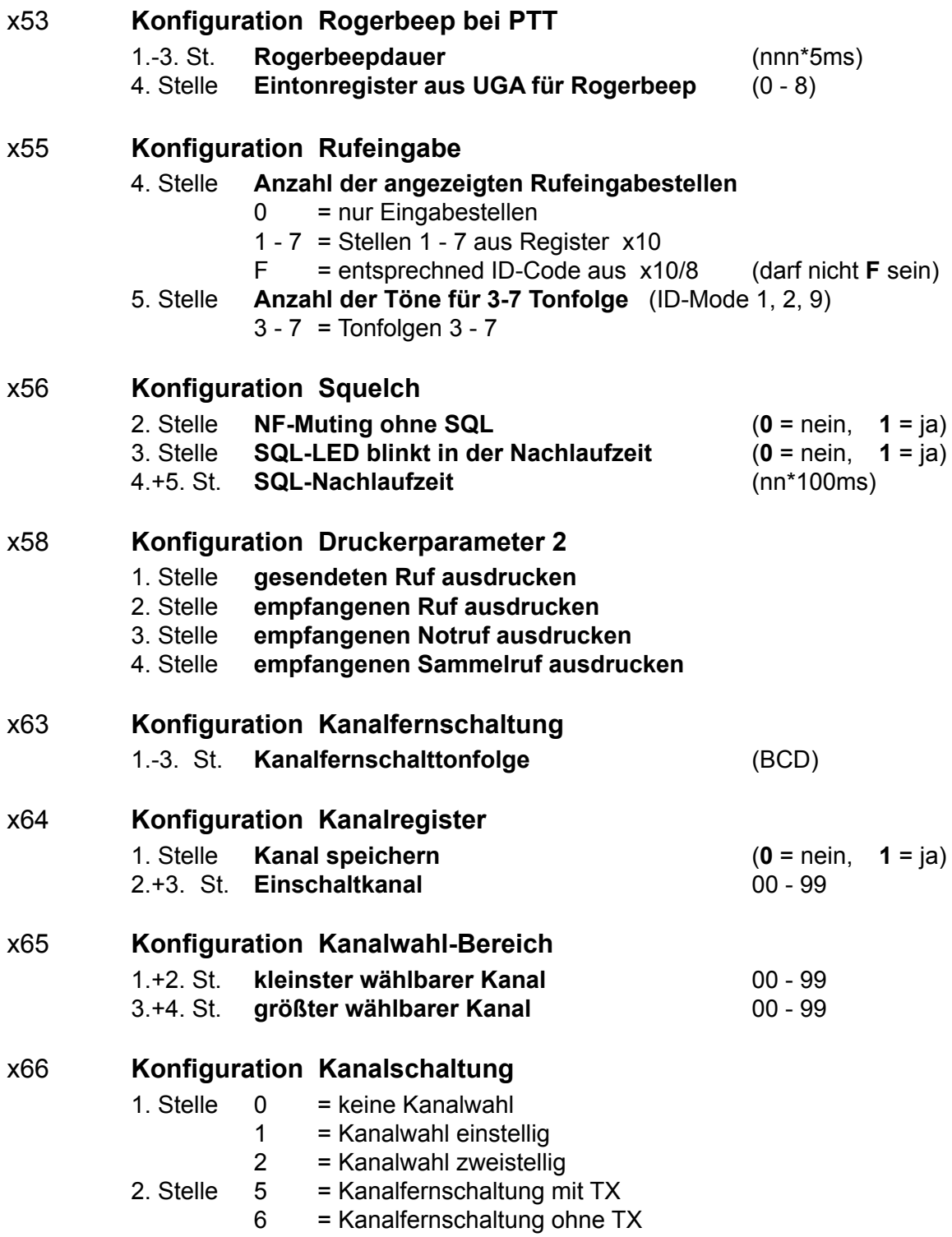

### **Konfigurationen pro Kreis**

*Register Codierung für* x75 **Zielruf A** x76 **Zielruf B** x77 **Zielruf C** x78 **Zielruf D** x79 **Zielruf E für alle Zielrufe gilt:** 1.-7. St. **Fixstellen für Zielruf** 8. Stelle **ID-Code siehe Register x10** x84 **Konfiguration 1 Sammelrufauswerter** 1. Stelle **Sammelrufton / Sonderrufton** (**F** = Sammelruf aus) 2. Stelle **Schaltausgang** (**0, 8** = keiner, **1-3, 9-B** = Schaltausgang 1 - 3) (**0-3** = Sammelrufton, **8-B** = Sonderrufton (Ruf 1/2)) 3. Stelle **Schaltausgang** (**0** = aus, **F** = ein, **1** - **D** = Zeit in sek. einstellbar) 4. Stelle **Quittung**  $0 =$  keine  $1 =$  Quittung 3 = eigene Kennung 4 = empfangene Kennung 5. Stelle **Lautsprecher / LED aktivieren** (**0** = nein, **1** = Lspr., **2** = LED, **3** = Lspr. + LED) x85 **Konfiguration 2 Sammelrufauswerter** 1. Stelle **Wecktontyp** 2. Stelle **Wecktondauer \* 200ms** 3. Stelle **Wecktonlautstärke** (0-9, A..F = Offset +0...5) 4. Stelle **Anruflautstärkendauer** 5. Stelle **Anruflautstärke** x86 **Konfiguration Kennungsspeicher** 1. Stelle **Aktualisierung** (**0** = nein, **1** = ja) 2. Stelle **FIFO** (**0** = nein, **1** = ja) 4. Stelle **alleinstehende FFSK-Kennung anzeigen** (**0** = nein, **1** = ja) x90 **Konfiguration FFSK (ZVEI)** 1.-3. St. **Grenznummer FFSK-Tonfolge** 4. Stelle **Ruf < Grenznummer** (**1** = Tonfolge, **0** = FSK) 5. Stelle **Raute**  x91 **Konfiguration FFSK (ZVEI)** 1. Stelle **FFSK - Notruf aktivieren** (**0** = nein, **1** = ja, **2** = Reg. x94) 2. Stelle **BAK RX** x92 **Konfiguration 1 FFSK-Notruf** (wie Register x3x) x93 **Konfiguration 2 FFSK-Notruf** (wie Register x4x) x94 **Konfiguration Schlüsseltöne für FFSK-Notruf** 1.-5. St. **Filter für FFSK-Notruf** (F = variabel, Anzeige)

### **Programmiermode UGA**

Nachdem Sie im *Setupmenü* den Punkt *"UGA programmieren"* angewählt haben, wird im Display <**Passwort eingeben**> angezeigt. Sie müssen nun Ihr 5-stelliges Passwort eingeben. (Das Passwort wird im **EEPROM-Register 099** codiert.) Fabrikneue Geräte sind noch ohne Passwort, so daß Sie sofort mit dem Codieren beginnen können.

In diesem Fall oder nachdem Sie Ihr Passwort eingegeben haben, müssen Sie zunächst die zugehörige Funkkreis-Nr. **(1..4)** des UGA-Moduls eingeben.

Danach erscheint im Display <**UGA** x **Register**>, und der Cursor blinkt an der Eingabestelle. Geben Sie nun die Adresse des UGA-Registers ein, welches neu codiert werden soll. Siehe Abschnitt **EEPROM(UGA)-Adressen**.

Nach Eingabe der Adresse erscheint in der unteren Display-Zeile die derzeitige Codierung (4-stellig). Die alte Codierung kann nun mit neuen Werten überschrieben werden.

Soll die neue Codierung nicht gespeichert werden, kann man sie mit der **F3**-Taste überspringen. Nach Drücken der **F4**-Taste wird das UGA programmiert (Codierung wird gespeichert).

Danach erscheint wieder in der oberen Display-Zeile <**UGA** x **Register**> und der Cursor blinkt an der Eingabestelle. Sie können nun eine neue Adresse anwählen oder durch nochmaliges Drücken der **F3**- Taste oder der **F4**-Taste den Setup-Mode verlassen.

**Hinweis 1:** Bitte beachten Sie, daß die vorgenommenen UGA-Einstellungen jeweils nur für den angegebenen Funkkreis gültig sind.

**Hinweis 2:** Um Fehlfunktionen zu vermeiden, programmieren Sie bitte keine UGA-Register deren Bedeutung Ihnen unbekannt ist oder die nicht in der folgenden EEPROM(UGA)-Adressenliste aufgeführt sind !

**Hinweis 3:** Fast alle im UGA einstellbaren Werte (z.B. Zeiten etc.) müssen als HEX-Zahlen programmiert werden. Siehe Abschnitt **EEPROM(UGA)-Adressen** !

Eine Umrechnungs-Tabelle und -Formel für HEX-Zahlen finden Sie im Anhang !

Tastenbelegung im *Programmiermode UGA:*

 Es können alle Werte von 0...9 und A...F zur Codierung benutzt werden.

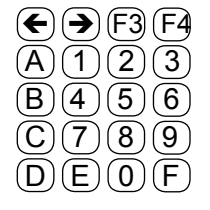

### **EEPROM (UGA) - Adressen**

#### *Register Codierung für*

#### **Frequenzcode (1008000 / f )** (4-stellig HEX) für

- 000 Einton 0 (Roger-Peep)
- 001 Einton 1 (Sammelruf 1)
- 002 Einton 2 (Sammelruf 2)
- 003 Einton 3 (Sammelruf 3)
- 004 Einton 4 (Sammelruf 4)
- 005 Einton 5 (Sammelruf 5)
- 006 Einton 6 (Sammelruf 6)
- 007 Einton 7 (Sammelruf 7)
- 008 Einton 8 (Sammelruf 8)

#### 240 **Adresse und Tonreihe**

- 1. Stelle **UGA-Adresse** (1..4)
- 2. Stelle **Tonreihe (Geber und Auswerter)**
	- $0 = ZVEI 1$
	- $1 = CCIR$
	- $2 = ZVEI 2$
	- $3 = EEA$

#### 241 **Referenzwerte für Tonfolgeauswerter**

 1. Stelle min. Länge alle Töne [N\*5ms] 16<sup>1</sup>er 2. Stelle min. Länge alle Töne [N\*5ms] 16<sup>0</sup>er

#### 242 **Referenzwerte für Tonfolgeauswerter**

- 1. Stelle max. Länge 1.Ton  $[N*5ms]$  16<sup>1</sup>er
- 2. Stelle max. Länge 1.Ton [N\*5ms] 16<sup>0</sup>er
- 3. Stelle max. Länge ab 2.Ton [N\*5ms] 16<sup>1</sup>er
- 4. Stelle max. Länge ab 2.Ton [N\*5ms] 16<sup>0</sup>er

#### 243 **Konfiguration für Rufgeber**

- 1. Stelle Pausendauer bei '**F**' in Tonfolge [N\*5ms] 16<sup>1</sup>er
- 2. Stelle Pausendauer bei 'F' in Tonfolge [N<sup>\*</sup>5ms] 16<sup>°</sup>er
- 3. Stelle Sendertastvorlaufzeit [N\*5ms] 16<sup>1</sup>er
- 4. Stelle Sendertastvorlaufzeit [N\*5ms] 16<sup>0</sup>er

#### 244 **Konfiguration für Rufgeber**

- 1. Stelle Länge 1.Ton [N\*5ms] 16<sup>1</sup>er
- 2. Stelle Länge 1.Ton [N\*5ms] 16<sup>0</sup>er
- 3. Stelle Länge ab 2.Ton [N\*5ms] 16<sup>1</sup>er
- 4. Stelle Länge ab 2.Ton [N\*5ms] 16<sup>°</sup>er

#### 245 **Referenzwerte für Eintonauswerter**

- 1. Stelle min. Länge für Sondertabellentöne [N\*5ms] 16<sup>1</sup>er
- 2. Stelle min. Länge für Sondertabellentöne [N\*5ms] 16<sup>0</sup>er
- 3. Stelle min. Länge für Tonreihentöne [N\*5ms] 16<sup>1</sup>er
- 4. Stelle min. Länge für Tonreihentöne [N\*5ms] 16<sup>°</sup>er

### **Pegeltöne senden**

Zur Erleichterung der Abgleicharbeiten können diverse Pegeltöne mit unterschiedlicher Frequenz gesendet werden.

Nachdem Sie im *Setupmenü* den Punkt *"Pegeltöne senden"* angewählt haben, können Sie beliebige (mit UGAs bestückte) Funkkreise über die **F1**...**F4**-Tasten anwählen. Über die angewählten Funkkreise wird nun ein **1000Hz**-Pegelton gesendet.

Die Frequenz des Pegeltons kann jedoch über das Tastenfeld gemäß nachfolgender Liste umgeschaltet werden:

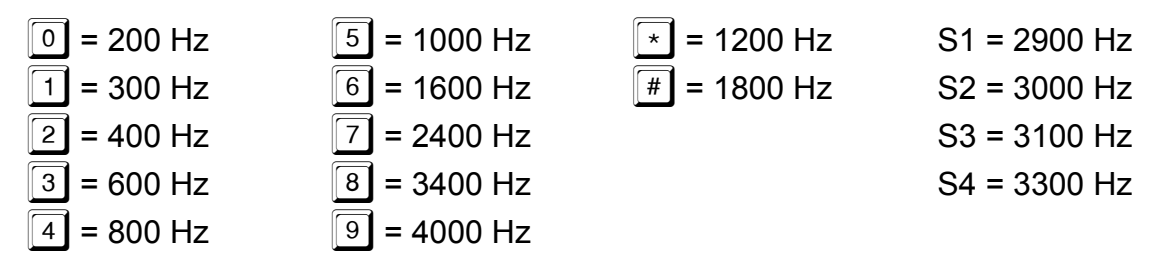

Sowohl die Pegelton-Frequenz als auch die aktivierten Funkkreise sind jederzeit eingebbar. Der Sender wird mit der PTT-Taste ein- und umgeschaltet

Das Serviceprogramm kann durch Drücken der Taste **Z** beendet werden.

(Siehe auch: Programmiermodus)

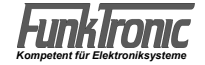

### **Übersicht Jumper**

Mit Hilfe der Jumper 1 - 4 kann der Eingang der Funkkreise bei Bedarf angepasst werden.

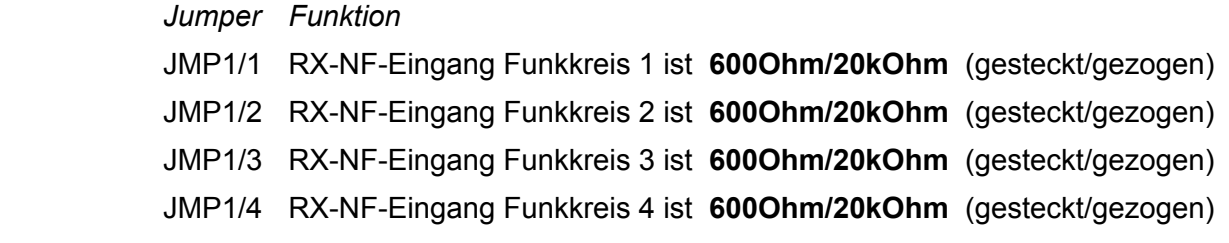

(siehe **Lageplan**)

### **Lageplan**

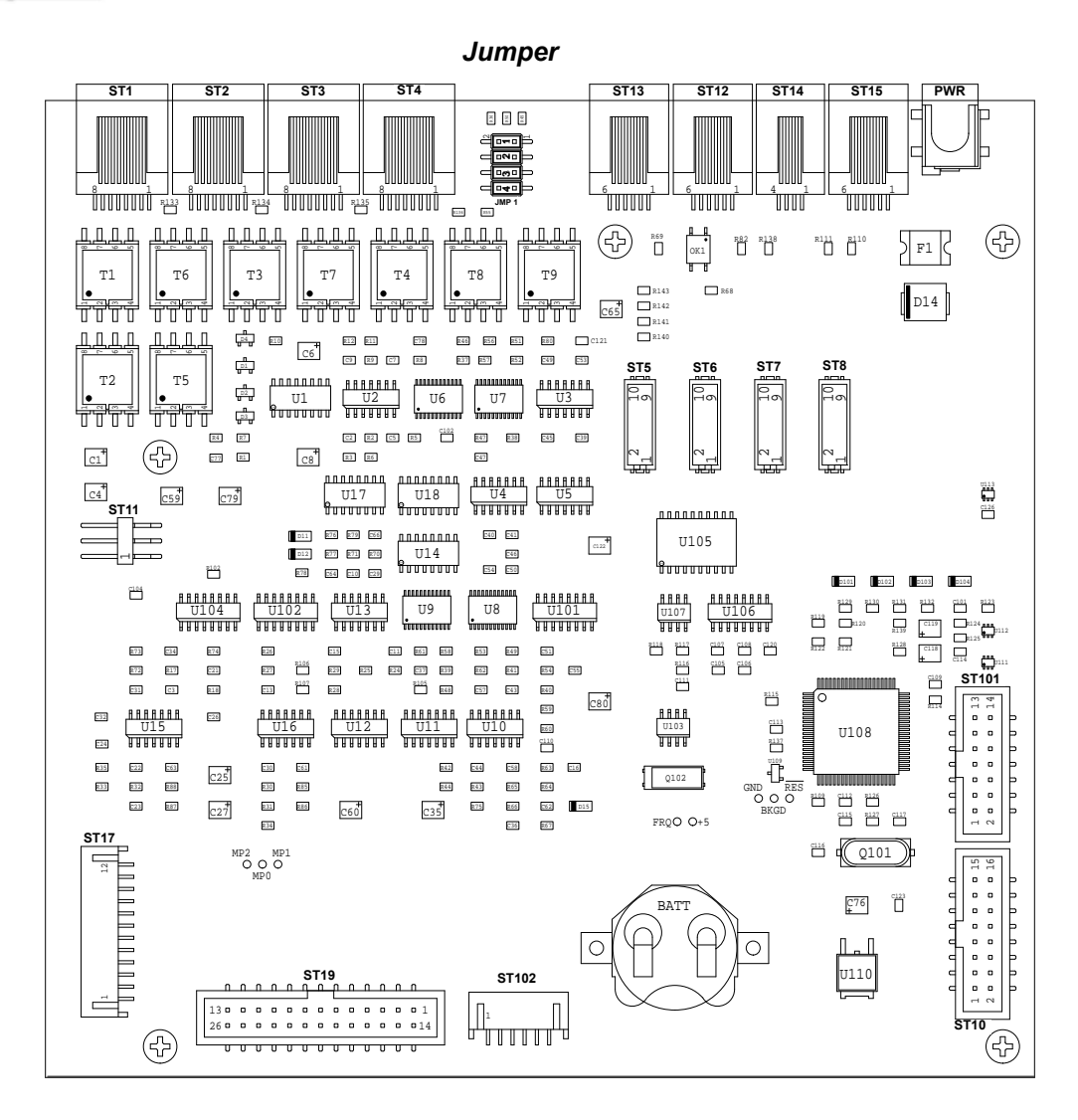

### **Anschaltbeispiele Major 6a**

Die einfachste Möglichkeit mittels Major 6a ein Funkgerät fern zu steuern, ist in nachfolgender Skizze angeführt.

## 7 , NF, Squelch, Sendertastung **The Control** 7 , NF, Squelch, Sendertastung **CONTRACTOR** 7 , NF, Squelch, Sendertastung 7 , NF, Squelch, Sendertastung **CONTRACTOR**

### **Beispiel mit 2/4 Drahtanbindung**

### **Beispiel eines abgesetzten Betriebes über 2- Draht oder 4-Draht-Festverbindung**

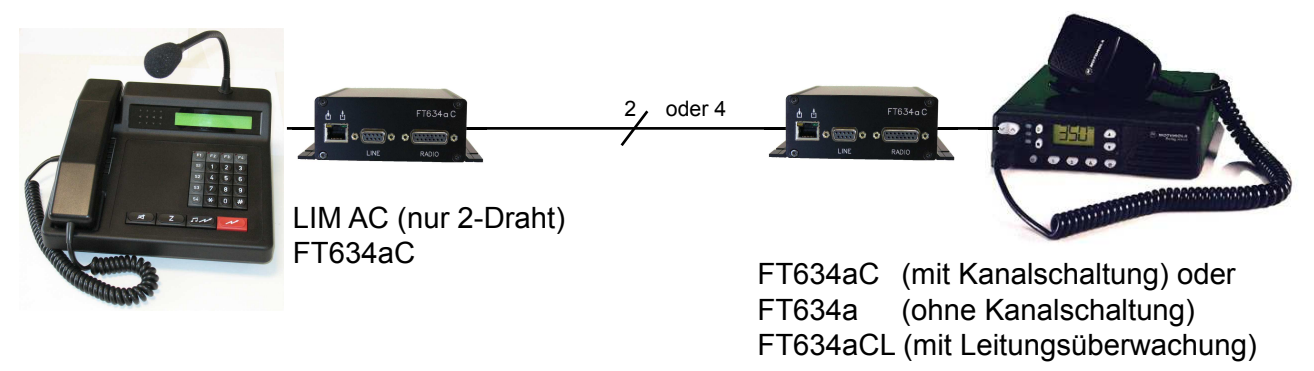

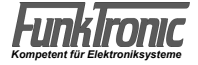

### **Anschluss Major 6a --> Funkgerät über Vieldraht**

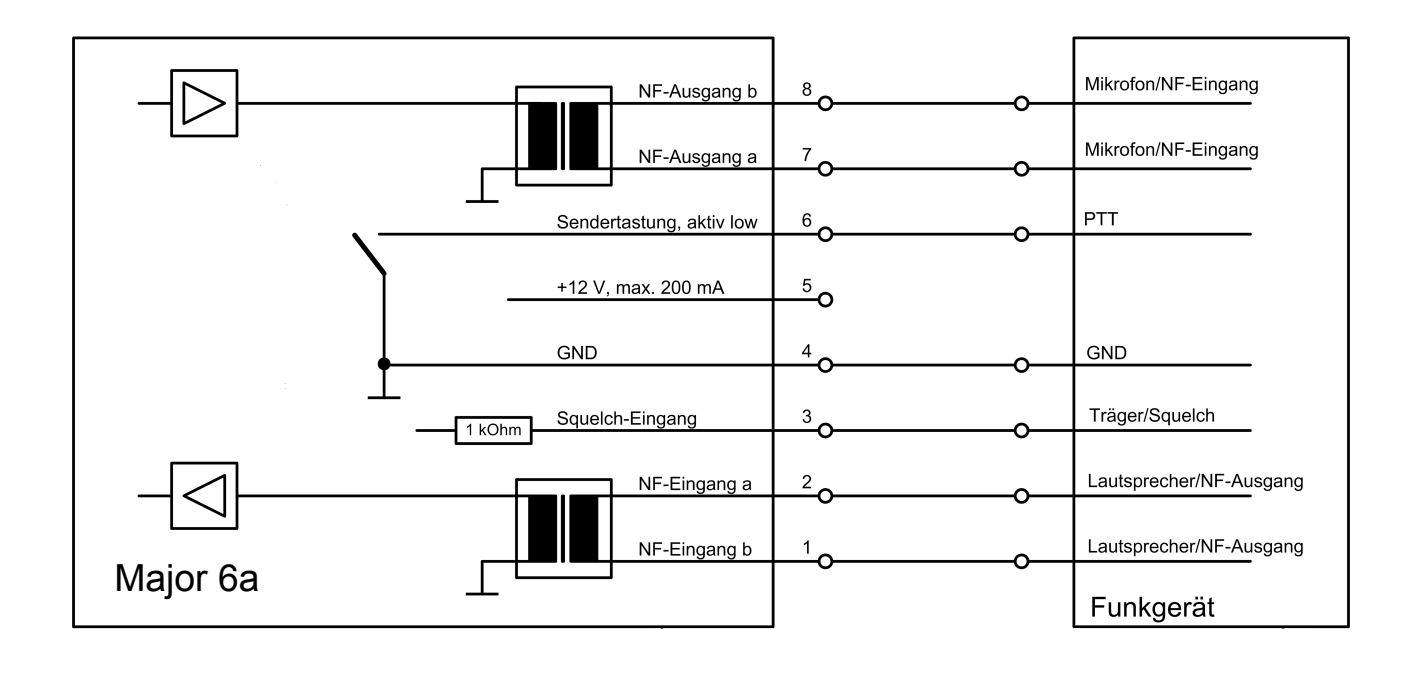

Die NF- Ein/Ausgänge am Major 6a sind mit Übertragern bestückt und damit potentialfrei. Sind am Funkgerät keine potentialfreien Ein/Ausgänge vorhanden, so muß am Funkgerät jeweils ein Anschluss der NF auf GND gelegt werden. Vorzugsweise wird Anschluss 1 und 8 mit GND Anschluss 4 verbunden.

Anschluss 5 (12 Volt) ist zur Stromversorgung von externen Geräten (LIM-AC, FT634aC) vorgesehen. **Achtung**, ein Funkgerät kann damit jedoch nicht versorgt werden.

### **Anschluss Major 6a --> LIM-AC**

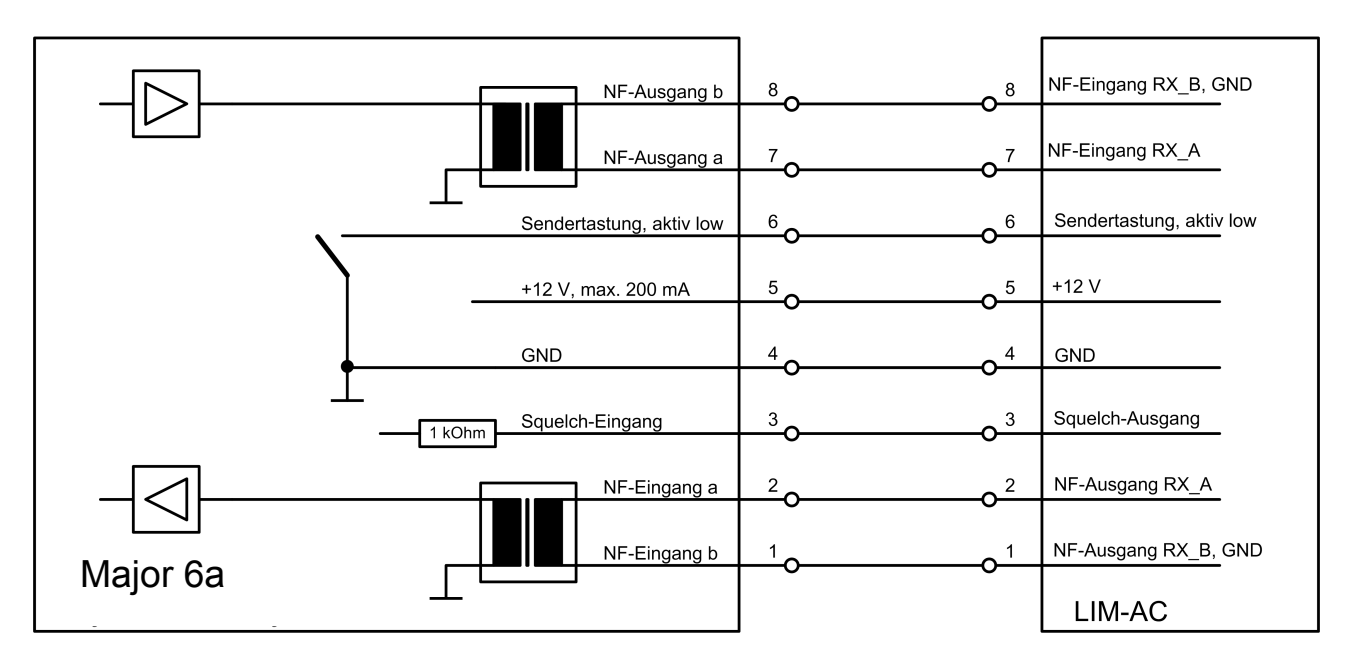

Die LIM-AC wird einfach mit einem 8-poligen Kabel mit dem Major 6a verbunden. Handelsübliche Computer Patch-Kabel können verwendet werden.

*Kompetent für Elektroniksysteme*

### **Serviceprogramm**

Der Major 6a besitzt eine *RS-232-Schnittstelle* mit folgender Spezifikation:

#### **9600 Baud, 1 Startbit, 8 Datenbits, No Parity, 1 Stoppbit, kein Protokoll oder Xon/Xoff**

Zur Kommunikation unter Windows kann z.B. das Terminalprogramm "HyperTerminal" verwendet werden. Unter Linux empfehlen wir das Programm minicom.

Das Terminalprogramm meldet sich nach Eingabe von ENTER mit folgender Anzeige:

```
 Online-Monitor Major 6a
  -----------------------
Pxxx:yyyyy......Prog EEPROM Adr. xxx to yyyyy
Rxxx............Read EEPROM Adr. xxx
Ix..............Inbandtone x (1...F) 0 = off
C(A)xxx.xxx.....Text fuer Kanal (24 stellig)
T(A)x...........Transmitter (x=0..5:off,on,SH-Mic,HS-Mic,HA-Mic,SH/HS-Mic)
$(A)klxxx.xxx...l-Tonfolge xxx.xxx auf Kreis k senden
Vx..............Set Volume x (0...9)
X...............Exit
```
### **UGA-Module installieren**

UGA-Module müssen im Major 6a ihrem Funkkreis zugeordnet bzw. adressiert werden. Dies erfolgt durch Programmierung des UGA-Registers 240. Zum Einbau ist daher folgende Prozedur für **jedes** UGA-Modul vorzunehmen:

- 1. Das erste UGA Modul **alleine** in den Steckplatz 1 einstecken
- 2. Programmierumodus aufrufen mit F4 in Menü UGA programmieren wechseln FF wird angezeigt (evtl. ist nochmals F4 Drücken erforderlich)
- 3. UGA-Register 240 eingeben
- 4. Erste Stelle im Register auf UGA Nummer (1 4, je nach Funkkreis) programmieren
- 5. Mit F4 abspeichern und Gerät aus und wieder einschalten
- 6. UGA beschriften

Diese ist für jedes weitere UGA zu wiederholen, wobei zu beachten ist, dass jedes für die Programmierung alleine im UGA-Steckplatz 1 des Gerätes eingsteckt ist, alle anderen Steckplätze bleiben für diesen Vorgan leer.

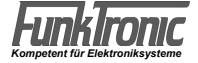

### **Technische Daten**

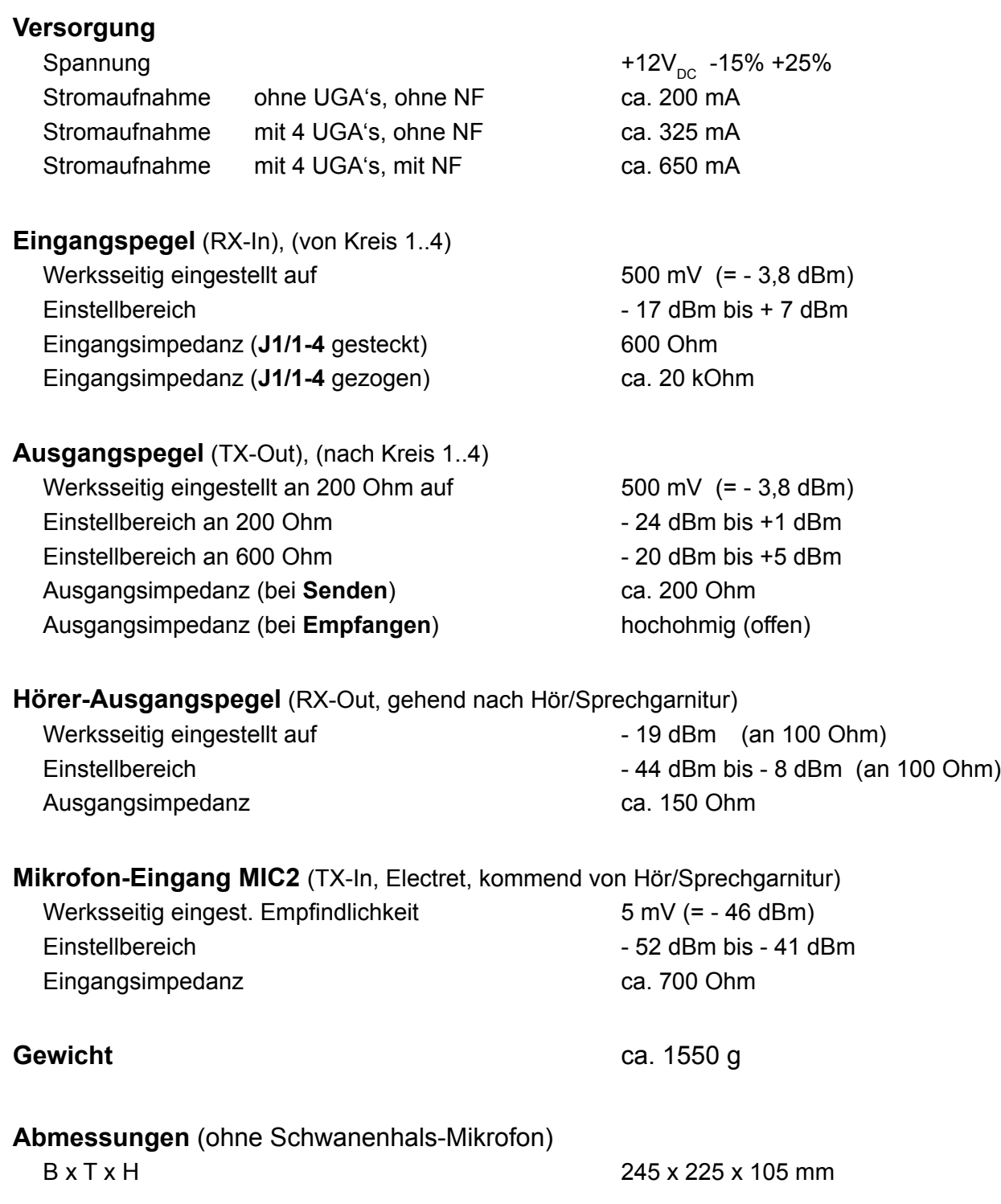

### **Bestellinformationen**

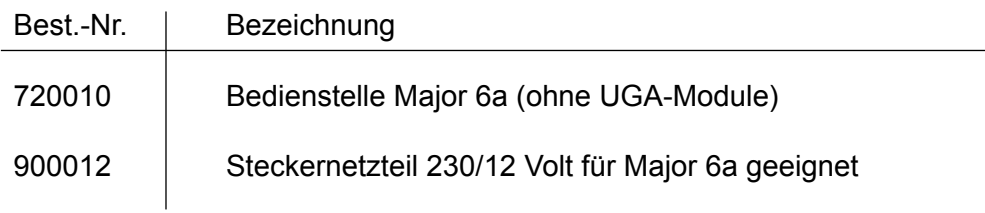

### **Lieferumfang**

Major 6a mit Handhörer und Schwanenhals-Mikrofon Kleinspannungsstecker

**Netzteil nicht im Lieferumfang !**

### **Allgemeine Sicherheitshinweise**

Bitte lesen Sie vor Installation und Inbetriebnahme sorgfältig die entsprechenden Bedienungsanweisungen.

Beim Umgang mit 230-V-Netzspannung, Zweidrahtleitungen, Vierdrahtleitungen und ISDN-Leitungen müssen die einschlägigen Vorschriften beachtet werden. Ebenso sind die entsprechenden Vorschriften und Sicherheitshinweise beim Umgang mit Sendeanlagen unbedingt zu beachten.

#### **Beachten Sie bitte unbedingt die folgenden allgemeinen Sicherheitshinweise:**

- Alle Komponenten dürfen nur im stromlosen Zustand eingebaut und gewartet werden.
- Die Baugruppen dürfen nur dann in Betrieb genommen werden, wenn sie berührungssicher in einem Gehäuse eingebaut sind.
- Mit externer Spannung vor allem mit Netzspannung betriebene Geräte dürfen nur dann geöffnet werden, wenn diese zuvor von der Spannungsquelle oder dem Netz getrennt wurden.
- Die Anschlussleitungen der elektrischen Geräte und Verbindungskabel müssen regelmäßig auf Schäden untersucht und bei festgestellten Schäden ausgewechselt werden.
- Beachten Sie unbedingt die gesetzlich vorgeschriebenen regelmäßigen Prüfungen nach VDE 0701 und 0702 für netzbetriebene Geräte.
- Der Einsatz von Werkzeugen in der Nähe von oder direkt an verdeckten oder offenen Stromleitungen und Leiterbahnen sowie an und in mit externer Spannung - vor allen Dingen mit Netzspannung - betriebenen Geräten muss unterbleiben, solange die Versorgungsspannung nicht abgeschaltet und das Gerät nicht durch Entladen von eventuell vorhandenen Kondensatoren spannungsfrei gemacht wurde. Elkos können auch nach dem Abschalten noch lange Zeit geladen sein.
- Bei Verwendung von Bauelementen, Bausteinen, Baugruppen oder Schaltungen und Geräten muss unbedingt auf die in den technischen Daten angegebenen Grenzwerte von Spannung, Strom und Leistung geachtet werden. Das Überschreiten (auch kurzzeitig) solcher Grenzwerte kann zu erheblichen Schäden führen.
- Die in dieser Bedienungsanleitung beschriebenen Geräte, Baugruppen oder Schaltungen sind nur für den angegebenen Gebrauchszweck geeignet. Wenn Sie sich über den Bestimmungs zweck der Ware nicht sicher sind, fragen Sie bitte Ihren Fachhändler.
- Die Installation und Inbetriebnahme muss durch fachkundiges Personal erfolgen.

### **Rücknahme von Altgeräten**

Nach dem Elektronikgerätegesetz dürfen Altgeräte nicht mehr über den Hausmüll entsorgt werden. Unsere Geräte sind ausschließlich der gewerblichen Nutzung zuzuordnen. Nach § 11 unserer Allgemeinen Lieferund Zahlungsbedingungen, Stand November 2005, sind die Käufer oder Anwender dazu verpflichtet, die aus unserer Produktion stammenden Altgeräte versand- und verpackungskostenfrei an uns zurückzusenden, damit die Firma FunkTronic GmbH diese Altgeräte auf eigene Kosten vorschriftsmäßig entsorgen kann.

Altgeräte senden Sie bitte zur Entsorgung an: **FunkTronic GmbH**

 **Breitwiesenstraße 4 36381 Schlüchtern**

**>>> Wichtiger Hinweis:** Unfreie Sendungen werden von uns nicht angenommen. <<<

Stand: 09.02.2006

### **Irrtum und Änderungen vorbehalten!**

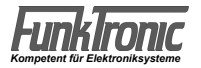

### **Revisionsvermerk**

Durchgeführte Änderungen sind in diesem Abschnitt nur stichwortartig aufgeführt. Für detaillierte Informationen lesen Sie bitte die entsprechenden Kapitel.

- 15.12.2009 Beschreibung Register 151, Simplex / Duplex, Sperrzeit
- 03.11.2009 Serviceprogramm/Onlinemonitor

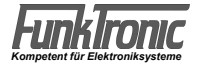

### **Anhang**

### **Umrechnungstabelle (HEX <--> Dezimal)**

Die zu einer Dezimalzahl (< 256) gehörige HEX-Zahl (2-stellig !) kann direkt aus folgender Tabelle entnommen werden :

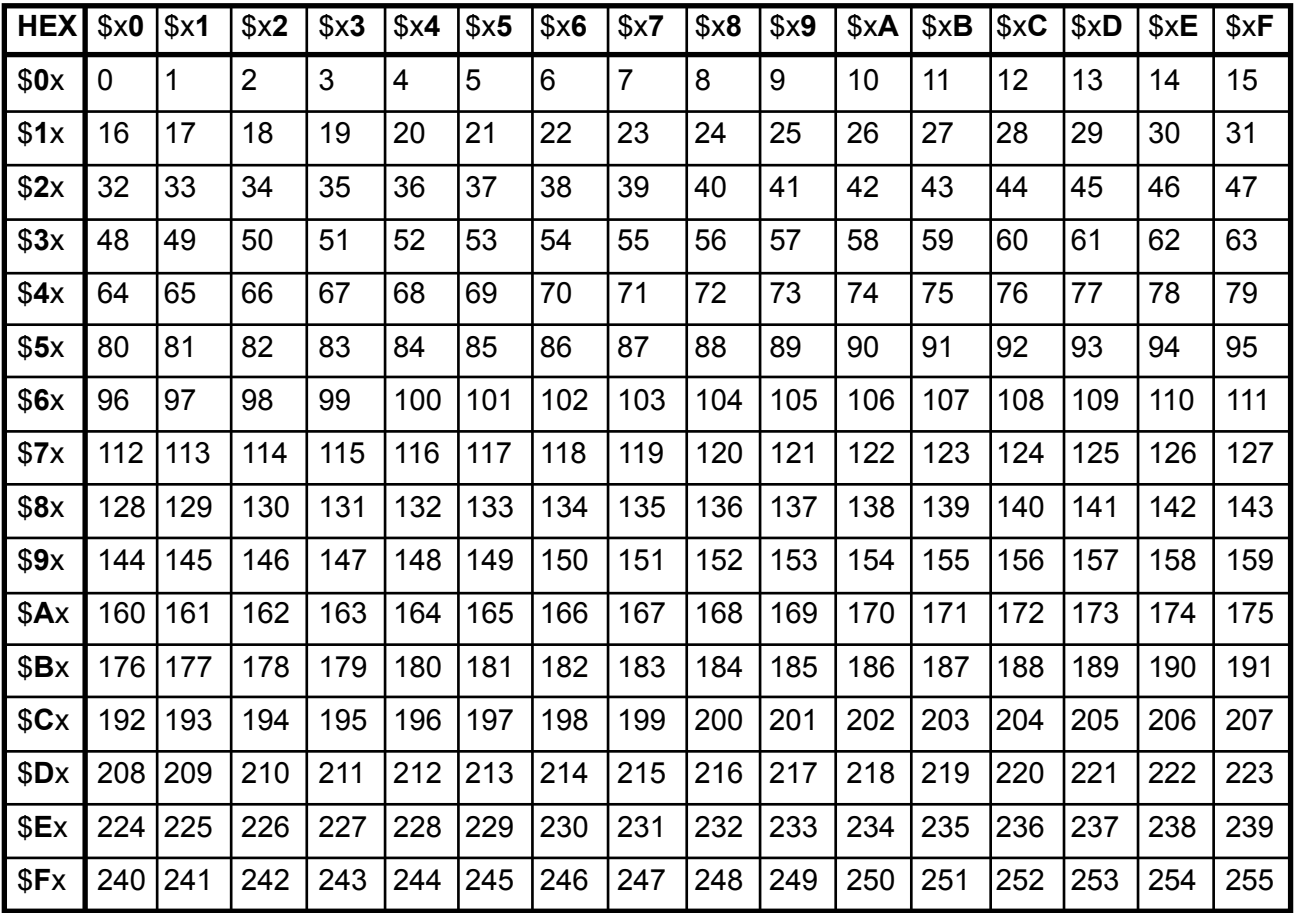

Unter Verwendung der Tabelle können aber auch Dezimalzahlen (255 < x < 65.536) in die zugehörige 4-stellige HEX-Zahl (**h<sup>3</sup> h2 h1 h0** ) umgerechnet werden :

 HEX-Zahl(**h<sup>3</sup> h2** ) = Dezimalzahl **DIV** 256 (High-Byte) HEX-Zahl(**h<sup>1</sup> h0** ) = Dezimalzahl **MOD** 256 (Low-Byte)

wobei die Operation **DIV** eine Ganzzahl-Division ist (ganzzahliger Anteil der Division) und die Operation **MOD** der Rest der Ganzzahl-Division ist (ganzzahliger Rest).

Zur Probe muß gelten:

Dezimalzahl = **h<sup>3</sup>** x 4096 + **h<sup>2</sup>** x 256 + **h<sup>1</sup>** x 16 + **h<sup>0</sup>**

*Beispiel:* Dezimalzahl = **4800** --> Hex-Zahl = ?

 1) HEX-Zahl(**h<sup>3</sup> h2** ) = 4800 DIV 256 = 18 (Dezimal) = \$**12** (Hex) (High-Byte) 2) HEX-Zahl(**h<sup>1</sup> h0** ) = 4800 MOD 256 = 192 (Dezimal) = \$**C0** (Hex) (Low-Byte) ==> Hex-Zahl(**h<sup>3</sup> h2 h1 h0** ) = \$**12C0**